# cisco.

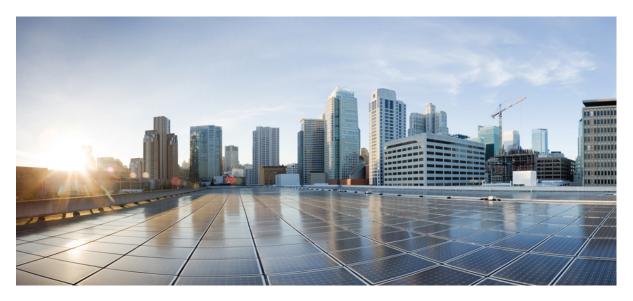

### **CPS Central Administration Guide, Release 24.1.0**

First Published: 2024-03-14

### **Americas Headquarters**

Cisco Systems, Inc. 170 West Tasman Drive San Jose, CA 95134-1706 USA http://www.cisco.com Tel: 408 526-4000 800 553-NETS (6387) Fax: 408 527-0883 THE SPECIFICATIONS AND INFORMATION REGARDING THE PRODUCTS IN THIS MANUAL ARE SUBJECT TO CHANGE WITHOUT NOTICE. ALL STATEMENTS, INFORMATION, AND RECOMMENDATIONS IN THIS MANUAL ARE BELIEVED TO BE ACCURATE BUT ARE PRESENTED WITHOUT WARRANTY OF ANY KIND, EXPRESS OR IMPLIED. USERS MUST TAKE FULL RESPONSIBILITY FOR THEIR APPLICATION OF ANY PRODUCTS.

THE SOFTWARE LICENSE AND LIMITED WARRANTY FOR THE ACCOMPANYING PRODUCT ARE SET FORTH IN THE INFORMATION PACKET THAT SHIPPED WITH THE PRODUCT AND ARE INCORPORATED HEREIN BY THIS REFERENCE. IF YOU ARE UNABLE TO LOCATE THE SOFTWARE LICENSE OR LIMITED WARRANTY, CONTACT YOUR CISCO REPRESENTATIVE FOR A COPY.

The Cisco implementation of TCP header compression is an adaptation of a program developed by the University of California, Berkeley (UCB) as part of UCB's public domain version of the UNIX operating system. All rights reserved. Copyright © 1981, Regents of the University of California.

NOTWITHSTANDING ANY OTHER WARRANTY HEREIN, ALL DOCUMENT FILES AND SOFTWARE OF THESE SUPPLIERS ARE PROVIDED "AS IS" WITH ALL FAULTS. CISCO AND THE ABOVE-NAMED SUPPLIERS DISCLAIM ALL WARRANTIES, EXPRESSED OR IMPLIED, INCLUDING, WITHOUT LIMITATION, THOSE OF MERCHANTABILITY, FITNESS FOR A PARTICULAR PURPOSE AND NONINFRINGEMENT OR ARISING FROM A COURSE OF DEALING, USAGE, OR TRADE PRACTICE.

IN NO EVENT SHALL CISCO OR ITS SUPPLIERS BE LIABLE FOR ANY INDIRECT, SPECIAL, CONSEQUENTIAL, OR INCIDENTAL DAMAGES, INCLUDING, WITHOUT LIMITATION, LOST PROFITS OR LOSS OR DAMAGE TO DATA ARISING OUT OF THE USE OR INABILITY TO USE THIS MANUAL, EVEN IF CISCO OR ITS SUPPLIERS HAVE BEEN ADVISED OF THE POSSIBILITY OF SUCH DAMAGES.

Any Internet Protocol (IP) addresses and phone numbers used in this document are not intended to be actual addresses and phone numbers. Any examples, command display output, network topology diagrams, and other figures included in the document are shown for illustrative purposes only. Any use of actual IP addresses or phone numbers in illustrative content is unintentional and coincidental.

All printed copies and duplicate soft copies of this document are considered uncontrolled. See the current online version for the latest version.

Cisco has more than 200 offices worldwide. Addresses and phone numbers are listed on the Cisco website at www.cisco.com/go/offices.

Cisco and the Cisco logo are trademarks or registered trademarks of Cisco and/or its affiliates in the U.S. and other countries. To view a list of Cisco trademarks, go to this URL: https://www.cisco.com/c/en/us/about/legal/trademarks.html. Third-party trademarks mentioned are the property of their respective owners. The use of the word partner does not imply a partnership relationship between Cisco and any other company. (1721R)

© 2024 Cisco Systems, Inc. All rights reserved.

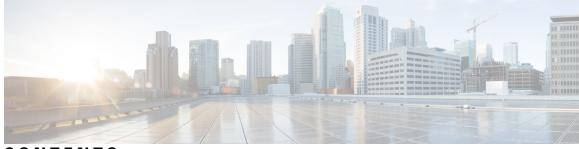

### CONTENTS

| PREFACE   | Preface vii                                             |
|-----------|---------------------------------------------------------|
|           | About This Guide vii                                    |
|           | Audience vii                                            |
|           | Additional Support viii                                 |
|           | Conventions (all documentation) viii                    |
|           | Communications, Services, and Additional Information ix |
|           | Important Notes x                                       |
| CHAPTER 1 | About CPS Central 1                                     |
|           | Central Overview 1                                      |
|           | Central Architecture 1                                  |
|           | Central Users And Roles 2                               |
|           | Access CPS Central 2                                    |
|           | Supported Browsers 3                                    |
| CHAPTER 2 | Configuring CPS Central 5                               |
|           | Policy Builder Overview 5                               |
|           | Service Configuration 5                                 |
|           | Services 5                                              |
|           | Create a New Service 5                                  |
|           | Service Options 7                                       |
|           | Use Case Templates 8                                    |
|           | Managing Reference Data <b>10</b>                       |
|           | System Configuration <b>10</b>                          |
|           | Configure System <b>10</b>                              |
|           | Add Clusters 11                                         |

Diameter Configuration 14 Diameter Clients 14 Diameter Defaults 27 Rule Retry Profiles 42 Managing Quotas 43 Account Balance Templates 43 Tariff Times 49 Custom Reference Data Configuration 50 Search Table Groups 51 Custom Reference Data Triggers 51 Custom Reference Data Tables 52 Subscriber Database Integration 55 LDAP Server Sets 55 Other Services 56 Notifications 56 Domains 63 Advanced Services 69 CPS Service Configuration 70 View Versioned Custom Reference Data Tables 70 View Details of Versioned CRD Tables 70 Import Data of Versioned CRD Tables 70 View Graphical Illustration of CRD Tables 71 View Details of STG Element 71 View Repository Details 72 Add New Repository 73 Select Repository 74 Switch Repository 74 Publish Configuration Changes 75 View Notifications 75

### CHAPTER 3 Managing Custom Reference Data 77

Custom Reference Data Overview 77 Import And Export CRD Data 78 Export Custom Reference Data 78 Export CRD in Zip File Export CRD to Repository Export CRD using CLI Manually Pushing CRD Import Custom Reference Data View Custom Reference Data Tables View Multiple CRD Tables Edit Multiple CRD Tables Import Custom Reference Data Table

#### CHAPTER 4 Managing Central Operations 85

Access User Interfaces 85

Monitoring Installation Using Grafana 85 Managing Subscribers Using Control Center 85 Viewing APIs 87

#### Contents

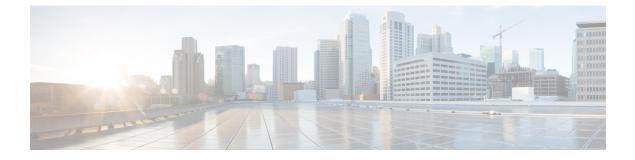

### **Preface**

- About This Guide, on page vii
- Audience, on page vii
- Additional Support, on page viii
- Conventions (all documentation), on page viii
- · Communications, Services, and Additional Information, on page ix
- Important Notes, on page x

### **About This Guide**

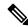

**Note** The documentation set for this product strives to use bias-free language. For purposes of this documentation set, bias-free is defined as language that does not imply discrimination based on age, disability, gender, racial identity, ethnic identity, sexual orientation, socioeconomic status, and intersectionality. While any existing biased terms are being substituted, exceptions may be present in the documentation due to language that is hardcoded in the user interfaces of the product software, language used based on RFP documentation, or language that is used by a referenced third-party product.

This document is a part of the Cisco Policy Suite documentation set.

For information about available documentation, see the CPS Documentation Map for this release at Cisco.com.

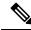

**Note** The PATS/ATS, ANDSF, and MOG products have reached end of life and are not supported in this release. Any references to these products (specific or implied), their components or functions in this document are coincidental and are not supported. Full details on the end of life for these products are available at: https://www.cisco.com/c/en/us/products/wireless/policy-suite-mobile/eos-eol-notice-listing.html.

### Audience

This guide is best used by these readers:

• Network administrators

- · Network engineers
- Network operators
- System administrators

This document assumes a general understanding of network architecture, configuration, and operations.

### **Additional Support**

For further documentation and support:

- Contact your Cisco Systems, Inc. technical representative.
- · Call the Cisco Systems, Inc. technical support number.
- Write to Cisco Systems, Inc. at support@cisco.com.
- Refer to support matrix at https://www.cisco.com/c/en/us/support/index.html and to other documents related to Cisco Policy Suite.

### **Conventions (all documentation)**

This document uses the following conventions.

| Conventions            | Indication                                                                                                    |
|------------------------|----------------------------------------------------------------------------------------------------|
| <b>bold</b> font       | Commands and keywords and user-entered text appear in <b>bold</b> font.                                                           |
| <i>italic</i> font     | Document titles, new or emphasized terms, and arguments for which you supply values are in <i>italic</i> font.                    |
| []                     | Elements in square brackets are optional.                                                                                         |
| $\{x \mid y \mid z \}$ | Required alternative keywords are grouped in braces and separated by vertical bars.                                               |
| [ x   y   z ]          | Optional alternative keywords are grouped in brackets and separated by vertical bars.                                             |
| string                 | A nonquoted set of characters. Do not use quotation<br>marks around the string or the string will include the<br>quotation marks. |
| courier font           | Terminal sessions and information the system displays appear in courier font.                                                     |
| <>                     | Nonprinting characters such as passwords are in angle brackets.                                                                   |

| Conventions | Indication                                                                                                |
|-------------|----------------------------------------------------------------------------------------------------|
| []          | Default responses to system prompts are in square brackets.                                               |
| !, #        | An exclamation point (!) or a pound sign (#) at the beginning of a line of code indicates a comment line. |

#### V

Note

<u>/</u> Caution

Means reader be careful. In this situation, you might perform an action that could result in equipment damage or loss of data.

Warning

#### IMPORTANT SAFETY INSTRUCTIONS.

Means danger. You are in a situation that could cause bodily injury. Before you work on any equipment, be aware of the hazards involved with electrical circuitry and be familiar with standard practices for preventing accidents. Use the statement number provided at the end of each warning to locate its translation in the translated safety warnings that accompanied this device.

Means reader take note. Notes contain helpful suggestions or references to material not covered in the manual.

#### SAVE THESE INSTRUCTIONS

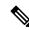

Note

Regulatory: Provided for additional information and to comply with regulatory and customer requirements.

### **Communications, Services, and Additional Information**

- To receive timely, relevant information from Cisco, sign up at Cisco Profile Manager.
- To get the business impact you're looking for with the technologies that matter, visit Cisco Services.
- To submit a service request, visit Cisco Support.
- To discover and browse secure, validated enterprise-class apps, products, solutions and services, visit Cisco Marketplace.
- To obtain general networking, training, and certification titles, visit Cisco Press.
- To find warranty information for a specific product or product family, access Cisco Warranty Finder.

#### **Cisco Bug Search Tool**

Cisco Bug Search Tool (BST) is a web-based tool that acts as a gateway to the Cisco bug tracking system that maintains a comprehensive list of defects and vulnerabilities in Cisco products and software. BST provides you with detailed defect information about your products and software.

### **Important Notes**

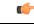

Important

Any feature or GUI functionality that is not documented may not be supported in this release or may be customer specific, and must not be used without consulting your Cisco Account representative.

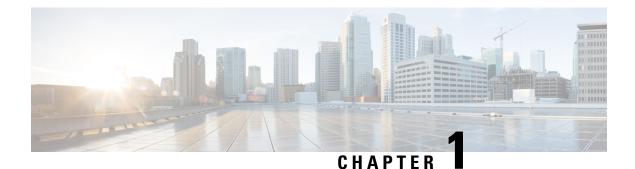

### About CPS Central

- Central Overview, on page 1
- Central Architecture, on page 1
- Central Users And Roles, on page 2
- Access CPS Central, on page 2
- Supported Browsers, on page 3

### **Central Overview**

CPS Central is a consolidated GUI platform that enables users to perform Policy Builder (PB) configurations, manage custom reference table data, and launch the following CPS web-based applications and utilities:

- Policy Builder
- Custom Reference Data
- Operations
  - User Interfaces
  - API Information

### **Central Architecture**

The CPS Central system is built using the following major frameworks:

- 1. Webpack
- 2. Babel
- 3. vue.js
- 4. Node Package Manager
- 5. Bootstrap

The following section describes the components of CPS Central:

• PB API: Processes HTTP requests and contains the following two API sets :

- Utilizes the existing PB service API for user login authentication, multi-repositories, and publish operations.
- Serves as a proxy layer to interface with CRD-API and to support CRD data management.

While the PB API is composed of the two API sets described above, both are accessible from the CPS Central interface.

- PB Servlet: Supports PB embedded screens to provide the existing Policy Builder parity functions. Both PB basic and advanced operations are supported.
- Client GUI: CPS Central GUI where the major component is decomposed into various modules and sub-components to support CPS Central GUI.

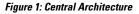

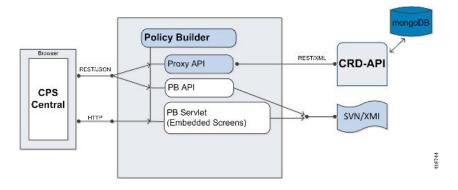

### **Central Users And Roles**

CPS Central depends on the API layer to provide a user role for an operation.

The following types of users/roles are supported:

• Admin: User with create, read, update, and delete (CRUD) access to CPS Central.

When user is authorized and granted with admin privileges, user belongs to qns group and **ADMIN** text is displayed in the top right corner of the screen.

· Read Only: Restricted to read access only.

When user is authorized and granted with read only privileges, user belongs to qns-ro group and **READONLY** is displayed in the top right corner of the screen.

### Access CPS Central

To access CPS Central, use the following URLs:

• For High Availability (HA) Deployments: https://<lbvip01>:443/central

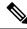

Note Run the about.sh command from the Cluster Manager to display the actual addresses as configured in your deployment.

The default login credentials are described in the following table:

**Table 1: Supported User Roles and Credentials** 

| User  | Username | Password |
|-------|----------|----------|
| Admin | qns-svn  | cisco123 |

The hostname is displayed in the login dialog box and system banner to differentiate between open windows while performing any operation of the CPS system. It indicates which system is being modified and prevents any errors or misconfigurations.

The hostname is displayed when the parameter -Dhostname=lab is configured in pb/qns.conf files. If it is not configured in the qns.conf file, it is displayed as a result of the command "hostname" on the server.

The hostname is displayed in the login panel only when the following argument is set to true:

-DshowSitenameLogin

### **Supported Browsers**

CPS Central supports the most recent versions of the following browsers:

- Apple Safari
- · Google Chrome
- Microsoft IE version 9 and above
- Mozilla Firefox

I

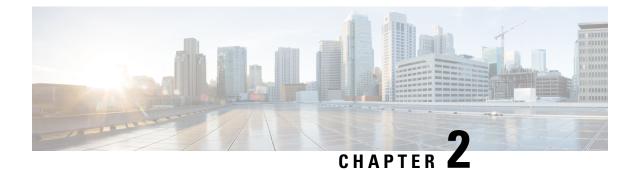

## **Configuring CPS Central**

- Policy Builder Overview, on page 5
- Service Configuration, on page 5
- Managing Reference Data, on page 10
- CPS Service Configuration, on page 70
- View Versioned Custom Reference Data Tables , on page 70
- View Graphical Illustration of CRD Tables, on page 71
- View Repository Details, on page 72
- Publish Configuration Changes, on page 75
- View Notifications, on page 75

### **Policy Builder Overview**

CPS Central allows service providers to create policies that are customized to their particular business requirements through the Policy Builder interface which is a web-based application with a graphical user interface (GUI) that enables rapid development of innovative new services.

Policy Builder interface supports both configuration of the overall CPS cluster of virtual machines (VMs) as well as the configuration of services and advanced policy rules.

### **Service Configuration**

Service configuration objects are used to drive the system.

Services, Service Options and Use Case Templates enable you to configure these objects.

### **Services**

A service is a code to label the service and a collection of Service Options which define the service.

Multiple services can be assigned to a single subscriber where the service options are combined between all the assigned services.

#### **Create a New Service**

Perform the following steps to create a new service:

#### **Step 1** Log in to the **CPS Central**.

- Step 2 Click Policy Builder.
- Step 3 Select Services.
- **Step 4** Enter the values in each field as described in the following table:

#### Table 2: Service Parameters

| Field               | Description                                                                                                    |
|---------------------|----------------------------------------------------------------------------------------------------|
| Code                | Value of the link between the Services assigned to a subscriber in Control Center and the Service in Policy Builder.                                                                                     |
| Name                | Name displayed in Control Center.                                                                                                    |
| Enabled             | When enabled the service is not evaluated by the Policy<br>Engine and is not displayed in Control Center.<br>Default value is checked (true).                                                            |
| Suppress In Portal  | When enabled this Service is not displayed in the Portal<br>and is specific for SP Wi-Fi call flows.                                                                                                    |
|                     | Default value is unchecked (false).                                                                                                    |
| Balance Service     | When enabled the Service runs through balance processing<br>which results in one database read or write against the<br>balance database. Performance improves (due to fewer<br>database read or writes). |
|                     | For the services which do not rely on Balance or Quota, this value is unchecked.                                                                                                    |
|                     | Default value is checked (true).                                                                                                    |
| Add to Sub Accounts | When enabled this service is assigned to any subaccounts associated to the main subscriber.                                                                                                    |
|                     | Default value is unchecked (false).                                                                                                    |
| Service Options     |                                                                                                    |
| Name                | Name of the Service Option                                                                                                    |
| Use Case Template   | Name of the Use Case Template                                                                                                    |
| Add                 | Enables you to add another Service Option to a service.                                                                                                    |
| Remove              | Enables you to removes a Service Option from the Service.                                                                                                    |
| Up or Down Arrow    | Enables moving a Service Option up or down. This only<br>affects the ordering of service options in the list and does<br>not functionally affect the resolution of services.                             |

Step 5 Click Save.

### **Service Options**

Service Options provides concrete values which can be reused for multiple services.

The configurable values in a Service Option are set up by the Use Case Template object. The Use Case Template can provide defaults to the Service Option or hide values in Service Configuration objects based on the necessity of certain use cases.

The following parameters can be configured under Service Option:

| Parameter                 | Description                                                                                                    |
|---------------------------|----------------------------------------------------------------------------------------------------|
| Name                      | Name of the service option which is referenced by the Service.                                                                                                    |
| Use Case Template         | Link to view the associated Use Case Template.                                                                                                    |
| Service Configurations    | List of the 'Service Configuration' objects that are to<br>be set as part of the Service Option. The Service<br>Configuration objects from the Use case template is<br>used as a default and any values set here 'overrides'<br>the use case template. |
|                           | • Add: Adds a new Service Configuration that has been added to the Use Case Template.                                                                                                    |
|                           | • Remove: Removes a new Service Configuration that has been added to the Use Case Template.                                                                                                    |
| PreDefinedRule Parameters |                                                                                                    |
| Add                       | Select to add a parameter from the Use Case Template<br>even if it is not marked as 'Allow Override'. It also<br>allows customizing a parameter that didn't exist<br>previously in the Use Case Template or was removed<br>from the Service Option.    |
| Remove                    | Select to remove a parameter from the Service Option.<br>This means that the value specified for the Use Case<br>Template's version of this parameter is used.                                                                                         |
| Display Name              | Display Name of the parameter. It can be updated by either the Service Option or the Use Case Template.                                                                                                    |
| Value                     | Value of the parameter to be set.                                                                                                    |
| Pull Value From           | Enables setting this value dynamically through AVP's,<br>Custom Reference Data or the 'Policy State'.                                                                                                    |

| Parameter                    | Description                                                                                                    |
|------------------------------|----------------------------------------------------------------------------------------------------|
| Subscriber AVP Code          | Enables pulling values from AVPs on the subscriber.<br>This field now also supports AVP's on the subscriber's<br>session and 'Policy Derived AVP's added in policies.                                                                                                    |
| Custom Reference Data Column | Enables pulling the value from the Custom Reference<br>Data table's column specified.                                                                                                    |
| Bind to Session/Policy State | Enables pulling the value from the state of the system.<br>This uses any of the preconfigured 'Policy State Data<br>Retrievers' that are plug-in code that know how to get<br>a certain value from the system.                                                                                                    |
| Dynamic Reference Data Key   | Enables pulling the value from other reference data<br>configuration (Policy Builder or CRD, for example,<br>Account Balance Templates) as value for the use case<br>attribute.                                                                                                    |
|                              | Currently, only Account Balance Template type<br>attributes are supported. The intended Account<br>Balance Template code can be configured in the text<br>field. Both Policy Builder and CRD Balance templates<br>can be pulled using this field. Policy Builder templates<br>are checked first, if not found then CRD templates<br>are searched. |

### **Use Case Templates**

Use case templates are the building blocks of the Policy Builder service model architecture that include the following functionalities:

- Defines the Service Configuration objects to be set by a Service Option.
- Provides default values and/or hides values based on a use case.
- Enables service creation.

A copy of the Use Case Options is created while copying a Use Case Template.

The following parameters can be configured under Use Case Template:

#### Table 4: Use Case Template Parameters

| Parameter           | Description                                                                                                    |
|---------------------|----------------------------------------------------------------------------------------------------|
| Use Case Initiators | Group of conditions which indicate if the Service<br>Configuration objects within a use case template are<br>used. If no use case initiators are specified, the Service<br>Configuration objects will always be added. |

| Parameter                        | Description                                                                                                    |
|----------------------------------|----------------------------------------------------------------------------------------------------|
| Service Initiators (OR Together) | Service Initiators are groups of conditions. If the<br>service initiators on a Use Case Template is true then<br>that Use Case template is active and the Service<br>Configurations are used.                  |
|                                  | When you add multiple Service Initiators, the Use<br>Case Template is activated and Service Configurations<br>are used when any one of these initiators is true, as<br>indicated by the caption "OR Together". |
|                                  | The Plus/X keys enables the user add or remove a service initiator.                                                                                                    |
|                                  | The Up/Down arrow enables the user to move the initiators up and down. This affects the order in which the service initiators are evaluated.                                                                   |
| Name                             | Name of the initiator.                                                                                                    |
| Actions                          |                                                                                                    |
| Service Configurations           |                                                                                                    |
| Name                             | Name of the Use Case Template which can be modified.                                                                                                    |
| Add                              | Enables you to add a Use Case Template.                                                                                                    |
| Remove                           | Enables you to remove a Use Case Template.                                                                                                    |
| Service Configuration Parameters | Enables you add the Service Configuration objects needed to configure a use case.                                                                                                    |
| Display Name                     | Display Name                                                                                                    |
| Value                            | Value of the parameter to be set.                                                                                                    |
| Bind Field                       | This is an internal field that should be modified only<br>when requested by the BU and may be removed in<br>future releases.                                                                                   |
| Allow Override                   | Indicates whether an option will be displayed for configuration in the Service Option by default.                                                                                                    |
| Create Child: Use Case Option    | Enables you to create a child use case option of a use case template.                                                                                                    |
| Copy: Current Use Case Template  | Enables you to create a copy the current Use Case Template.                                                                                                    |
| Documentation                    | Enables you to write notes about the implementation for reference.                                                                                                    |

For more information regarding Service Configuration Objects, refer to CPS Mobile Configuration Guide.

### **Managing Reference Data**

Reference Data provides access to configure various aspects of the system in order to make the system ready for operation and to provide settings and parameters that are referenced by policy rules across various services.

### **System Configuration**

You need to define a system as it represents the customer deployment. The system represents a set of PCRF clusters that share the same session database.

Each system contains one or more clusters that represent a single high availability site environment. A cluster is used to define configurations related to the blades and shares the same set of policy directors. In Policy Builder, the Environment specific data section displays a list of system configurations that enables you to perform create, read, update, and delete (CRUD) operations and to create clusters which can further overwrite and customize system configurations.

#### **Configure System**

Perform the following steps to configure a system:

- **Step 1** Log in to the **CPS Central**.
- Step 2 Click Policy Builder.
- Step 3 Select System (beta version) under Reference Data.
- Step 4 Click New System.
- **Step 5** Enter the values in each field as described in the following table:

#### Table 5: System Parameters

| Field                        | Description                                                                                                    |  |
|------------------------------|----------------------------------------------------------------------------------------------------|--|
| Name                         | Name of the CPS system.                                                                                                    |  |
| Description                  | Description of the entire system.                                                                                                    |  |
| Session Expiration (hours)   | If no messages are received in x hours, the session is removed.                                                                                             |  |
|                              | Default value is 8.                                                                                                    |  |
| Session Expiration (minutes) | If no messages are received in x minutes, the session is removed.                                                                                           |  |
|                              | Default value is 0.                                                                                                    |  |
| Timeout For Unknown Session  | Time in minutes that CPS takes to keep a session alive after the subscriber logs off. The other network entities involved in the session close the session. |  |
|                              | Default value is 0.                                                                                                    |  |
| Timeout For Soft Delete      | Time in seconds in which a soft delete session is maintained for a CPS session after the session ends.                                                      |  |
|                              | Default value is 30.                                                                                                    |  |

| Field                    | Description                                                                                                    |
|--------------------------|----------------------------------------------------------------------------------------------------|
| Enable Multi Primary Key | Select this check box to allow two primary keys to be utilized by maintaining a map of each separate primary key and storing the true multi-primary key as a UUID related to the two maps. Changing this setting has a negative performance impact. Keep the Enable Multi Primary Key unchecked. Default is unchecked. |

#### Step 6 Click Save.

### **Add Clusters**

Perform the following steps to add clusters:

#### **Step 1** To add clusters, click **Add Clusters**.

**Step 2** Enter the values in each field as described in the following table:

#### Table 6: Cluster Parameters

| Field                        | Description                                                                                                    |
|------------------------------|----------------------------------------------------------------------------------------------------|
| Name                         | Name of the cluster.                                                                                                    |
| Description                  | Description of the cluster.                                                                                                    |
| DB Write Concern             | Determines the write behavior of sessionMgr and for the error exceptions raised.<br>Default option is OneInstanceSafe.                                                                                                    |
| Failover SLA (ms)            | Used to enter the amount of time to wait before starting failover database handling.<br>The time is in milliseconds.                                                                                                    |
| Replication Wait Time (ms)   | Specifies a time limit, in milliseconds. This parameter is applicable only if you select TwoInstanceSafe in Db Write Concern.Causes write operations to return with an error after the specified limit, even if the required write concern eventually succeeds. When these write operations return, MongoDB does not undo successful data modifications performed before the write concern exceeds the replication wait time limit. The time is in milliseconds. |
| Trace Database Size (MB)     | Determines the size in MegaBytes of the policy_trace database capped collection.<br>Default value is 512.                                                                                                    |
| Min Key Cache Time (minutes) | The minimum amount of time in minutes to keep a secondary key for a session.<br>Default value is 2000.                                                                                                    |
| Max Timer TPS                | Default value is 2000.                                                                                                    |

I

| Field                                 | Description                                                                                                    |  |
|---------------------------------------|----------------------------------------------------------------------------------------------------|--|
| Re-evaluation diffusion buckets       | The number of batches or buckets into which CPS will divide the transactions to be processed when the rate limiting TPS function of CPS is triggered. The rate limiting feature is defined in the Max Timer TPS field.     |  |
|                                       | Default is 50 buckets.                                                                                                    |  |
| Re-evaluation diffusion interval (ms) | Defines the delay before processing the next bucket. Enter the sum of all the delays between all the buckets.                                                                                                    |  |
|                                       | Assuming 50 re-evaluation buckets are configured (by default), the default interval of 20000 milliseconds will introduce a delay of 408 milliseconds before proceeding with the next bucket of transactions.               |  |
|                                       | bucket_size-1 / interval = delay between buckets                                                                                                    |  |
|                                       | 50-1 / 20000 = 408                                                                                                    |  |
|                                       | Default is 20000 milliseconds                                                                                                    |  |
| Broadcast Message Wait Timer (ms)     | The amount of time in milliseconds for the Policy Engine to wait between sending each Broadcast Policy Message.                                                                                                    |  |
|                                       | Default value is 50.                                                                                                    |  |
| Max Sessions Per Shard                | This is the maximum number of shard per session.                                                                                                    |  |
| Look Aside Key Prefixes               | Added to improve Gx/Rx lookup and caching performance.                                                                                                    |  |
| Key Prefix                            | To improve Gx/Rx lookup and caching performance, you can add the lookasic key prefixes.For more information, see <i>Cisco Policy Suite Mobile Configurati Guide</i> .                                                      |  |
| Admin Database Configurations         |                                                                                                    |  |
| Shard Configuration                   |                                                                                                    |  |
| Primary IP Address                    | The IP address of the Session Manager database that holds session information for Cisco Policy Builder and Cisco Policy Server.                                                                                            |  |
| Secondary IP Address                  | The IP address of the database that provides fail over support for the primary database.                                                                                                    |  |
|                                       | This is the mirror of the database specified in the Primary IP Address field. Use<br>this only for replication or replica pair's architecture. This field is present but<br>deprecated to maintain downward compatibility. |  |
| Port                                  | Port number of the database for Session data.                                                                                                    |  |
|                                       | Default value is 27717.                                                                                                    |  |
| Backup DB Configuration               | 1                                                                                                    |  |
| Backup DB Monitor Interval In Sec     | Used in thread which updates the primary balance DB (when primary balanceDB is available after fail over) with BackupBalance db records.                                                                                   |  |
|                                       | Default value is 3 sec.                                                                                                    |  |

| Field                             | Description                                                                                                    |  |  |
|-----------------------------------|----------------------------------------------------------------------------------------------------|--|--|
| Rate Limit                        | Used to control the TPS (with how much TPS reconciliation should take place once primary balance db is up).                                                                                                    |  |  |
| End Point Configurations          |                                                                                                    |  |  |
| Shard Configuration               |                                                                                                    |  |  |
| Primary IP Address                | The IP address of the Session Manager database that holds session information for Cisco Policy Builder and Cisco Policy Server.                                                                                                    |  |  |
| Secondary IP Address              | The IP address of the database that provides fail over support for the primary database. This is the mirror of the database specified in the Primary IP Address field. Use this only for replication or replica pair's architecture. This field is prese but deprecated to maintain downward compatibility.  |  |  |
| Port                              | Port number of the database for Session data.                                                                                                    |  |  |
|                                   | Default value is 27717.                                                                                                    |  |  |
| Backup DB Configuration           |                                                                                                    |  |  |
| Backup DB Monitor Interval In Sec | Used in thread which updates the primary balance DB (when primary balanceDB is available after fail over) with BackupBalance db records.                                                                                                    |  |  |
|                                   | Default value is 3 sec.                                                                                                    |  |  |
| Rate Limit                        | Used to control the TPS (with how much TPS reconciliation should take place once primary balance db is up).                                                                                                    |  |  |
| Trace Database Configurations     |                                                                                                    |  |  |
| Shard Configuration               |                                                                                                    |  |  |
| Primary IP Address                | The IP address of the sessionmgr node that holds trace information which allows for debugging of specific sessions and subscribers based on unique primary keys.                                                                                                    |  |  |
| Secondary IP Address              | The IP address of the database that provides fail over support for the primar<br>database. This is the mirror of the database specified in the Primary IP Add<br>field. Use this only for replication or replica pair's architecture. This field is pr<br>but deprecated to maintain downward compatibility. |  |  |
| Port                              | Port number of the database for Session data.                                                                                                    |  |  |
|                                   | Default value is 27717.                                                                                                    |  |  |
| Backup DB Configuration           |                                                                                                    |  |  |
| Backup DB Monitor Interval In Sec | Used in thread which updates the primary balance DB (when primary balanceDB is available after fail over) with BackupBalance db records.                                                                                                    |  |  |
|                                   | Default value is 3 sec.                                                                                                    |  |  |
| Rate Limit                        | Used to control the TPS (with how much TPS reconciliation should take place once primary balance db is up).                                                                                                    |  |  |
|                                   | 1                                                                                                    |  |  |

| Field                         | Description |
|-------------------------------|-------------|
| Data Center Parameter         | Deprecated  |
| Enable                        |             |
| Parameter Name                |             |
| Parameter Value               |             |
| Common Time Changes           | Deprecated  |
| Time                          |             |
| Distribution Period (seconds) |             |

#### Step 3 Click Save.

#### Step 4 Click Done.

For field descriptions of system configuration templates, refer to *Plug-in Configuration* in *CPS Mobile Configuration Guide*.

### **Diameter Configuration**

This section includes the following topics:

- Diameter Clients
- Diameter Defaults
- Rule Retry Profiles

#### **Diameter Clients**

Diameter Clients enables you to create different clients based on the interface. The clients defined can be used to configure a policy so that different clients get different service configuration objects.

You need to create specific client that corresponds to your interface and if there is no specific client for your interface select the generic Diameter Clients. You can also use the diameter client to filter the service objects that are going to be used in a policy.

The interface specific diameter clients are built on top of the generic Diameter Clients. They add specific behavior and should always be used in the context of the specific interface.

CPS supports the following Diameter Clients:

- Diameter Client: The generic diameter client object should be used for any interface that does not have a matching specific diameter client.
- Gx Client: The specific diameter client object should be used only in relation with the Gx interface. It adds Gx specific features to the generic diameter client.

- Rx Client: The specific diameter client object should be used only in relation with the Rx interface. It adds Rx specific features to the generic diameter client.
- Gxx Client: The specific diameter client object should be used only in relation with the Gxx interface. It adds Gxx specific features to the generic diameter client.
- Gy Client: The specific diameter client object should be used only in relation with the Gy interface. It adds Gy specific features to the generic diameter client.

#### **Create Diameter Clients**

Perform the following steps to create diameter clients:

- **Step 1** Log in to the **CPS Central**.
- Step 2 Click Policy Builder.
- **Step 3** Select **Diameter Clients** under **Reference Data**.

A Diameter Clients editor page is displayed with the following options:

- Diameter Clients
- Gx Clients
- Rx Clients
- Gxx Clients
- Gy Clients
- **Step 4** To create diameter clients, select **Diameter Client**.
- **Step 5** Enter the values in each field as described in the following table:

#### **Table 7: Diameter Client Parameters**

| Field         | Description                                                                                                    |
|---------------|----------------------------------------------------------------------------------------------------|
| Name          | The client name used to reference this particular client in the service configuration object.                                                                           |
| Realm Pattern | The pattern that peer realm name should match in order for this diameter client to be used. The pattern needs to follow the standard Java regular expression syntax.    |
|               | The first choice for Realm Pattern value should always be the exact peer realm name.                                                                                    |
| Extract Avps  |                                                                                                    |
| Name          | Enter a logical name for the extracted AVP. This name will be used in Initiator conditions and CRD tables to identify the extracted AVP. This is a mandatory parameter. |
| Avp Path      | Enter the complete AVP path. This is a mandatory parameter.                                                                                                    |
| Command Code  | If Command Code is specified, CPS attempts to extract the AVPs from only that command (and skip the rest). This is an optional parameter.                               |

#### Step 6 Click Save.

#### **Create Gx Clients**

Perform the following steps to create Gx clients:

- **Step 1** To create Gx clients, select **Gx Client**.
- **Step 2** Enter the values in each field as described in the following table:

#### Table 8: Gx Client Parameters

| Field                               | Description                                                                                                    |
|-------------------------------------|----------------------------------------------------------------------------------------------------|
| Name                                | The client name used to reference this particular client in the service configuration object.                                                                                                    |
| Realm Pattern                       | The pattern that peer realm name should match in order for this diameter client to be used. The pattern needs to follow the standard Java regular expression syntax.                                                                                    |
|                                     | The first choice for Realm Pattern value should always be the exact peer realm name.                                                                                                    |
| Add Subscriber Id                   | Adds Subscription-Id grouped AVP in Gx CCA-i message with one of the following Subscription-Id-Type AVP value and Subscription-Id-Data AVP value depending on the selection. The values will be copied from the incoming Gx CCR-i message if available. |
|                                     | • NONE (default): No Subscription-Id grouped AVP in Gx CCA                                                                                                    |
|                                     | • IMSI: END_USER_IMSI (1)                                                                                                    |
|                                     | • MSISDN: END_USER_E164 (0)                                                                                                    |
|                                     | • NAI: END_USER_NAI (3)                                                                                                    |
| Rx PCC Rule Flow Direction Behavior | Controls how the Flow-Direction AVP value under Flow-Information grouped AVP is derived. This option is used for Rx dedicated bearers.                                                                                                    |
|                                     | • Derive Flow-Direction (default): Flow-Direction AVP is derived based<br>on Flow-Description AVP value and Flow-Status AVP value. This option<br>is used in case the PCEF advertised support for Rel10 feature under<br>Supported-Features AVP.        |
|                                     | • 3GPP Gx Rel11 Compliant: Flow-Direction AVP is derived as per 3GPP TS 29.212 v11                                                                                                    |
|                                     | • Exclude Flow-Direction: Flow-Direction AVP is not set.                                                                                                    |
| Emergency Called Station Ids        | List of APNs that are allowed to initiate IMS emergency calls. For more information, see <i>CPS Mobile Configuration Guide</i> .                                                                                                    |

| Field                                   | Description                                                                                                    |  |
|-----------------------------------------|----------------------------------------------------------------------------------------------------|--|
| Sending Delayed Message Wait Time<br>Ms | This parameter specifies the amount of time the Gx RAR will be delayed after Gx CCA is sent when "Gx Triggered Session-Release-Cause in RAR" is enabled.                                                                                                    |  |
|                                         | In case of multiple Media-Component-Descriptions being received in an AAR<br>message by CPS, where one of them is rejected after evaluating for Gx<br>Authorization, CPS sends a successful AAA for the accepted<br>Media-Component-Descriptions and also creates a scheduled event for sending<br>a delayed Rx RAR for rejected Media component.                |  |
|                                         | This Gx RAR is sent to AF based on Sending Delayed Message Wait Time configured.                                                                                                    |  |
|                                         | Default value is 500 milliseconds.                                                                                                    |  |
| Control Session Lifecycle               | Decides if all the other sessions bound to the current Gx session get terminated upon Gx session termination.                                                                                                    |  |
|                                         | Default value is checked.                                                                                                    |  |
| Remove Realm In User ID Mapping         | When enabled removes the realm from the NAI (if present) before attempting to load the session by username.                                                                                                    |  |
|                                         | Default value is not checked.                                                                                                    |  |
| Exclude Sponsor Identity AVP            | When enabled it does not add the Sponsor-Identity AVP to the<br>Charging-Rule-Definition grouped AVP. This option is used only in case the<br>PCEF advertised support for SponsoredConnectivity feature under<br>Supported-Features AVP.                                                                                                    |  |
|                                         | Default value is not checked.                                                                                                    |  |
| Load By Imsi                            | When enabled attempts to load the session by IMSI (Subscription-Id-Data AVP value under Subscription-Id grouped AVP where Subscription-Id-Type AVP value is END_USER_IMSI (1)).                                                                                                    |  |
|                                         | Default value is not checked.                                                                                                    |  |
| Load By Nai                             | When enabled attempts to load the session by NAI (Subscription-Id-Data AVP value under Subscription-Id grouped AVP where Subscription-Id-Type AVP value is END_USER_NAI (3)).                                                                                                    |  |
|                                         | Default value is not checked.                                                                                                    |  |
| Load By Msisdn                          | When enabled attempts to load the session by MSISDN (Subscription-Id-Data AVP value under Subscription-Id grouped AVP where Subscription-Id-Type AVP value is END_USER_E164 (0)).                                                                                                    |  |
|                                         | Default value is not checked.                                                                                                    |  |
| Imsi Based Nai                          | If checked, the subscriber is identified by PCRF using "IMSI based NAI", where the identity is represented in NAI form as specified in RFC 4282 [5], and formatted as defined in 3GPP TS 23.003 [6], clause 19.3.2. The IMSI based NAI is sent within the Subscription-Id AVP with the Subscription-Id-Type set to END_USER_NAI at IP-CAN session establishment. |  |
|                                         | Default value is unchecked.                                                                                                    |  |

| Field                                            | Description                                                                                                    |  |
|--------------------------------------------------|----------------------------------------------------------------------------------------------------|--|
| Load By Framed Ip                                | When enabled attempts to load the session by IP v4 address (Framed-IP-Address AVP value).                                                                                                    |  |
|                                                  | Default value is not checked.                                                                                                    |  |
| Load By Ip V6 Prefix                             | When enabled attempts to load the session by IP v6 address (Framed-IPv6-Prefix AVP value).                                                                                                    |  |
|                                                  | Default value is not checked.                                                                                                    |  |
| Session Chained                                  | When enabled it does not attempt to terminate the Gx session by sending a Gx RAR to PCEF.                                                                                                    |  |
|                                                  | Default value is not checked.                                                                                                    |  |
| Remove Realm In User Id Mapping                  | If checked, removes the realm from the NAI (if present) before attempting to load the session by username. For more details on NAI see RFC 2486.                                                                                        |  |
|                                                  | Default value is unchecked.                                                                                                    |  |
| Exclude Sponsor Identity Avp                     | If checked, it does not add the Sponsor-Identity AVP to the<br>Charging-Rule-Definition grouped AVP. This option is used only in case the<br>PCEF advertised support for SponsoredConnectivity feature under<br>Supported-Features AVP. |  |
|                                                  | Default value is unchecked.                                                                                                    |  |
| Load By Called Station Id                        | When enabled attempts to load the session by IMSI and APN. To effectively use this option Load By Imsi option needs to be enabled.                                                                                                    |  |
| Re-install Rule on Monitoring Key<br>Change      | When enabled attempts to re-install a charging rule in case the only AVP value that changed for a PreConfiguredRule is the monitoring key value.                                                                                        |  |
|                                                  | Default value is not checked.                                                                                                    |  |
| Limit with Requested QoS on modification failure | If checked, authorizes bound QoS between retained and calculated QoS after CPS has received QoS modification failure event from PCEF.                                                                                                   |  |
|                                                  | Default value is checked.                                                                                                    |  |
| Enforce Missing Avp                              | Enables CPS to validate missing AVP and send DIAMETER_MISSING_AVP (5005) result in the answer message.                                                                                                    |  |
|                                                  | If this attribute is unchecked, then CPS will not perform the missing AVP validation.                                                                                                    |  |
|                                                  | Default value is checked.                                                                                                    |  |

| Field                                             | Description                                                                                                    |                                                                                                    |
|---------------------------------------------------|----------------------------------------------------------------------------------------------------|----------------------------------------------------------------------------------------------------|
| One Gx Rule Per flow                              | generated b                                                                                                    | eter applies only to the dynamic charging rules over Gx that are<br>y CPS due to the APPLICATION_START event trigger received<br>interface for ADC rules.                                                                                                    |
|                                                   | information<br>interface. C<br>each of thes                                                                                                    | led CPS creates one dynamic charging rule over Gx per flow<br>received in the Application-Detection-Info AVP over the Sd<br>PS also creates a unique TDF-Application-Identifier over Gx for<br>se rules. So, each generated rule has a unique<br>cation-Identifier and only one Flow-Information AVP. |
|                                                   | received ov                                                                                                    | led CPS generates only one rule per TDF-Application-Identifier<br>er the Sd interface. This one rule has all the Flow-Information AVPs.<br>pplication-Identifier over Gx is same as over Sd.                                                                                                    |
|                                                   | Default value                                                                                                    | ue is unchecked.                                                                                                    |
| Selective Muting                                  | TDF-Appli                                                                                                    | led CPS selectively mutes the flow corresponding to a cation-Identifier on dedicated bearer after it receives the firstStart event trigger on the dedicated bearer.                                                                                                    |
|                                                   | TDF-Appli                                                                                                    | bearer, CPS selectively mutes the flow corresponding to a cation-Identifier after it receives the Application_Start event trigger bearer and maximum limit is reached on dedicated bearer.                                                                                                    |
|                                                   | Note                                                                                                    | Limit on dedicated bearer is based on a combination of QCI and ARP limit. This value is configurable in Policy Builder.                                                                                                    |
|                                                   | TDF-Applie<br>rule from de                                                                                                    | receives Application_Stop event trigger for a specific<br>cation-Identifier (with TDF-App-Instance-ID=0), CPS removes that<br>dicated bearer and installs the rule on the default bearer and unmutes<br>related to that TDF-Application-Identifier on default bearer.                                 |
| Re-Install Predefined Rules on Rulebase<br>Change | Indicates whether all the existing predefined rules that are applicable for the session are re-installed if there is a Rule-Base change. Select this option if yo want all the predefined rules (that are applicable to the session) to be re-installed if the Rule-Base changes due to any reason. If unchecked, whenever there is Rule-Base change, CPS only notifies the changes (if any) in predefined rule to PCEF and does not re-install all the existing predefined rules. |                                                                                                    |
|                                                   | Note                                                                                                    | The rules that are not applicable are removed.                                                                                                    |
|                                                   |                                                                                                    | This option does not apply to preconfigured or dynamic rules from Rx/Sd.                                                                                                    |
|                                                   | Restriction                                                                                                    | Use this checkbox only in consultation with Cisco Technical Representative.                                                                                                    |

| Field                                         | Description                                                                                                    |  |  |
|-----------------------------------------------|----------------------------------------------------------------------------------------------------|--|--|
| Gx triggered Session-Release-Cause in RAR     | When enabled, any Gx initiated session termination is responded to with a RAR immediately after CCR/CCA exchange with the PCEF. The RAR contains the Session-Release-Cause AVP.                                                                                                    |  |  |
|                                               | When disabled, any Gx initiated session termination response from the PCRF in the CCA-U contains the Session-Release-Cause AVP. This is the default behavior.                                                                                                    |  |  |
| Cisco Pending Transaction Retry               | Select to enable Cisco Pending Transaction Retry.                                                                                                    |  |  |
| Sponsored Profile                             | Allows for customization of the monitoring key name.                                                                                                    |  |  |
|                                               | This option is used only in case the PCEF advertises support for<br>SponsoredConnectivity feature under Supported-Features AVP.                                                                                                    |  |  |
| Rx Based QoS Upgrade Of Default<br>Bearer     | Select to enable Rx based QoS upgrade                                                                                                    |  |  |
| Count of Flow Descriptions in one<br>Charging | Select to enable Count of Flow Descriptions in one Charging Rule.                                                                                                    |  |  |
| Max number of Flow Descriptions on a bearer   | Defines the maximum number of flows that can be installed on a default bearer per QCI.                                                                                                    |  |  |
|                                               | On receiving the APPLICATION_START event trigger over the Sd interface,<br>CPS installs the corresponding flows over the Gx interface and QCI maps to<br>that of the default bearer. Essentially, this is the limit of flows per QCI that<br>CPS can accept from TDF over the Sd interface. Once this limit is reached,<br>CPS ignores any more flows received from TDF does not install any rules for<br>those flows. |  |  |
|                                               | Default value is 64.                                                                                                    |  |  |
| Charging Rule Retry                           | Select to enable Charging Rule Retry Configuration.                                                                                                    |  |  |
| Redirect Requests                             | CPS can reject incoming CCR-I messages with<br>DIAMETER_REDIRECT_INDICATION (3006) error by acting as a redirect<br>agent (RFC 3588). This decision to redirect a request is configured using an<br>STG or CRD.                                                                                                    |  |  |
|                                               | CPS expects the STG or CRD to include a Redirect Request Column (of type True or False). There is no restriction on the condition that determines the redirect behavior.                                                                                                    |  |  |
| Pending Transaction Retry                     |                                                                                                    |  |  |
| Back Off Algorithm                            | <ul> <li>Constant_Interval: The configured retry Interval is used (without any change) for all retry attempts.</li> <li>Linear_Interval: Retry interval is derived by multiplying the attempt number with the retry interval. This is applicable only when RAR messages are retried due to pending transactions.</li> </ul>                                                                                            |  |  |
|                                               | Default value is Constant_Interval.                                                                                                    |  |  |

| Field                                        | Description                                                                                                    |  |
|----------------------------------------------|----------------------------------------------------------------------------------------------------|--|
| RAR Retry Interval (MilliSeconds)            | Retry time interval (milliseconds) after which same RAR is retried after receipt of Pending Transactions (4144) Experimental Result code in RAA.                                                                                                    |  |
|                                              | Default value is 1000 milliseconds.                                                                                                    |  |
| Time (MilliSeconds) to hold CCR-U processing | Time interval (milliseconds) during which CCR-U processing is withheld till pending RAA is received from PCEF.                                                                                                    |  |
|                                              | Default value is 1000 milliseconds.                                                                                                    |  |
| Time (MilliSeconds) to wait for CCR-U retry  | Time interval (milliseconds) during which CPS should wait for PCEF to initiate a CCR-U retry after sending a RAA with Pending Transactions (4144) Experimental Result code.                                                                                                  |  |
|                                              | Default value is 1000 milliseconds.                                                                                                    |  |
| Max No of additional RAR's to be stored      | Number of RARs generated during pending transactions situations that need<br>to be held and retried in sequence. Additional maximum RARs that can be<br>stored is three. If this value is more that three, Policy Builder displays<br>configuration violation error message. |  |
|                                              | Default value is 1. If set to 0, additional RAR's are discarded.                                                                                                    |  |
| Extract Avps                                 |                                                                                                    |  |
| Name                                         | Enter a logical name for the extracted AVP. This name will be used in Initiator conditions and CRD tables to identify the extracted AVP. This is a mandatory parameter.                                                                                                    |  |
| Avp Path                                     | Enter the complete AVP path. This is a mandatory parameter.                                                                                                    |  |
| Command Code                                 | If Command Code is specified, CPS attempts to extract the AVPs from only that command (and skip the rest). This is an optional parameter.                                                                                                    |  |
| Custom Dynamic Rule Name                     |                                                                                                    |  |
| Af Application Id                            | The AF-Application-Id for which the QoS values should be applied.                                                                                                    |  |
| Media type                                   | The Media-Type for which the QoS values should be applied. (Use an Intege value as per 3GPP specifications).                                                                                                    |  |
| Partial Rule Name                            | Value matching the current Af Application Id and Media Type values for the current Media-Sub-Component grouped AVP or "AF" if no match.                                                                                                    |  |

For more information, see CPS Mobile Configuration Guide.

Step 3 Click Save.

#### **Create Rx Clients**

Perform the following steps to create Rx clients:

#### **Step 1** To create Rx clients, select **Rx Client**.

**Step 2** Enter the values in each field as described in the following table:

#### Table 9: Rx Client Parameters

| Field                                                    | Description                                                                                                    |  |  |  |
|----------------------------------------------------------|----------------------------------------------------------------------------------------------------|--|--|--|
| Name                                                     | The client name used to reference this particular client in the service configuration object.                                                                                                    |  |  |  |
| Realm Pattern                                            | The pattern that peer realm name should match in order for this diameter client to be used.<br>The pattern needs to follow the standard Java regular expression syntax.                                                                                                    |  |  |  |
|                                                          | The first choice for Realm Pattern value should always be the exact peer realm name.                                                                                                    |  |  |  |
| Session Binding Attribute                                | Allows the Rx sessions initiated by this client to bind to the Gx session by other attribute than the IP address as per 3GPP TS 29.214.                                                                                                    |  |  |  |
| Flow Description Source Ip                               | • None: When selected, CPS does not take any action on source IP.                                                                                                    |  |  |  |
| Evaluation                                               | • Replace with 'any': When selected, CPS replaces the flow description source IP with 'any'.                                                                                                    |  |  |  |
|                                                          | • Replace with UE IP: When selected, CPS replaces flow description source IP with UE framed IP.                                                                                                    |  |  |  |
| STA Hold Time Ms                                         | Defines the timer by which the STA will be held back. Once the timer expires even if the CCR-U is not received, STA will be sent to the AF and the rxSession will be removed.                                                                                                    |  |  |  |
|                                                          | Default value is 4000 milliseconds.                                                                                                    |  |  |  |
| CCR-U Wait Time (in seconds)                             | After expiry of the CCR-U Wait Time (in seconds), CPS sends the Rx RAR message.                                                                                                    |  |  |  |
| Sending Delayed Message                                  | This parameter is used to configure wait timer for sending delayed messages.                                                                                                    |  |  |  |
| Wait Time Ms                                             | Default value is 500 milliseconds.                                                                                                    |  |  |  |
|                                                          | In case of multiple Media-Component-Descriptions being received in an AAR message by CPS, where one of them is rejected after evaluating for Rx Authorization, CPS sends a successful AAA for the accepted Media-Component-Descriptions and also creates a scheduled event for sending a delayed Rx RAR for rejected Media component. |  |  |  |
|                                                          | This Rx RAR is sent to AF based on Sending Delayed Message Wait Time configured.                                                                                                    |  |  |  |
| Emergency URN List                                       | The list of URNs that are used to indicate that a AF session relates to emergency traffic as per procedures described in 3GPP TS 29.214.                                                                                                    |  |  |  |
| Override AF App Id with<br>URN for Emergency<br>sessions | When selected, CPS overrides the AF-Application-Identifier AVP value with the<br>Service-URN AVP value for emergency calls. This option is provided in order to overcome<br>the lack of AF-Application-Identifier AVP value in Rx AAR in case of IMS emergency<br>calls.                                                              |  |  |  |
|                                                          | Default value is unchecked.                                                                                                    |  |  |  |

| Field                                       | Description                                                                                                    |
|---------------------------------------------|----------------------------------------------------------------------------------------------------|
| Validate Flow-Description<br>AVP Value      | When checked, CPS validates the Flow-Description AVP values received as part of Media-Sub-Component based on restrictions provided in the 3GPP 29.214 Release 11 specification. If the Flow-Description value does not comply with the format specified, then the AAR request is rejected with FILTER_RESTRICTIONS (5062) value in Experimental-Result-Code.                                                                                                    |
|                                             | When the check box is unchecked, CPS does not validate the Flow-Description AVP value and forwards it to PCEF as part of generated rules.                                                                                                    |
|                                             | Default value is unchecked.                                                                                                    |
| 29.213 standard QoS for preliminary service | When selected, CPS supports the QoS handling for Preliminary Service Status. So, on receiving Service-Info-Status AVP as preliminary service information from AF, CPS will generate the dynamic PCC rule and assign QCI and ARP values of the default bearer to these PCC rule to avoid signaling to the UE.                                                                                                    |
|                                             | When unchecked, CPS ignores the Service-Info-Status AVP value and derive the ARP and QCI values as per the QoS derivation algorithm defined in 3GPP TS 29.213 specification.                                                                                                    |
|                                             | Default value is unchecked.                                                                                                    |
| Auto Increment Precedence<br>AVP            | When selected, CPS automatically increments the precedence AVP value by 1 for every Rx charging rule that is installed as part of any Rx session that is using this Rx client within the same Gx session. For example, Gx session (Gx1) has one Rx session (Rx1). When Rx1 starts two Rx charging rules, they are assigned precedence values 1 and 2. A second Rx session (Rx2) starts for Gx1 and also installs two Rx charging rules. These rules are assigned precedence values 3 and 4. |
|                                             | The precedence values are stored in the Gx session in the rxPrecedenceCounter attribute.                                                                                                    |
|                                             | Using this option overrides any other Rx charging rule precedence settings (for example, any that may have been configured for the RxSponsoredDataChargingParameters service option).                                                                                                    |
|                                             | <b>Note</b> When this option is enabled, existing VoLTE deployments may be impacted. After upgrading to CPS 11.0.0, make sure that the gateway's configuration is changed to consider precedence values.                                                                                                    |
|                                             | You can use the <b>Precedence Start Value</b> and <b>Precedence End Value</b> options to set lower and upper limits for the precedence AVP values. If you do not set these options, the starting precedence value is set to 1 and will increment to 9223372036854775807.                                                                                                    |
|                                             | The default setting is unchecked.                                                                                                    |
| Remove Rule On Rule<br>Deactivation         | When selected, CPS manages the expiration of Rule-Deactivation time triggers. On expiration of the installed Rule-Deactivation time, CPS initiates removal of the inactive dynamic rules and tear down of existing Rx session.                                                                                                    |
|                                             | Default value is unchecked (false).                                                                                                    |
| Authorize Sponsor Data<br>Connectivity      | When selected, CPS validates the sponsor ID received in AAR request. If the received sponsor ID is unauthorized, CPS returns UNAUTHORIZED_SPONSORED_DATA_CONNECTIVITY (5067) code in AAA.                                                                                                    |
|                                             | Default value is unchecked (false).                                                                                                    |

I

| Field                                             | Description                                                                                                    |  |
|---------------------------------------------------|----------------------------------------------------------------------------------------------------|--|
| Enforce Unique<br>AF-Charging-Identifier          | When selected, CPS enforces a unique AF-Charging-Identifier across all Rx sessions within<br>a given subscriber or network session. During an Rx session establishment, if there is<br>already an Rx session (within the subscriber or network session) containing the same<br>AF-Charging-Identifier value, CPS rejects the new Rx session with<br>DUPLICATED_AF_SESSION (5064) experimental result code. |  |
|                                                   | Default value is unchecked.                                                                                                    |  |
| Prefer command level<br>AF-Application-Identifier | The AF-Application-Identifier AVP present in the AAR message indicates the particular service that the AF session belongs to. This AVP can be present at the command level and within the Media-Component-Description AVP.                                                                                                    |  |
|                                                   | When selected, and if the AF-Application-Identifier is sent both at command level and within the Media-Component-Description AVP, the AF-Application-Identifier AVP value present at the command level is considered.                                                                                                    |  |
|                                                   | The default setting is unchecked, that is, the AF-Application Identifier provided within the Media-Component-Description AVP is considered.                                                                                                    |  |
| Send timezone and location info                   | When selected, CPS sends time zone and location information in an Rx AAA response message provided that 3GPP-MS-TimeZone AVP and 3GPP-User-Location-Info AVP are already received in the CCR message.                                                                                                    |  |
|                                                   | To receive the updated time zone and location information in the Rx AAA message, CPS should arm the UE_TIME_ZONE_CHANGE event trigger and USER_LOCATION_CHANGE event trigger in the service option under Event-Trigger configuration.                                                                                                    |  |
|                                                   | <b>Note</b> CPS will not report this information until it is received in a CCR message from PCEF.                                                                                                    |  |
| Precedence Avp Lower A                            | nd Upper                                                                                                    |  |
| Precedence Start Value                            | The precedence value for the first Rx charging rule that is installed as part of an Rx session.<br>The number will continue to increment for each Rx charging rule installed until it reaches<br>the value set in the <b>Precedence End Value</b> field. When the value is reached, the<br>rxPrecedenceCounter is reset to the <b>Precedence Start Value</b> , and continues incrementing.                 |  |
|                                                   | This value is optional, but when used, must be greater than 0 and less than the <b>Precedence End Value</b> .                                                                                                    |  |
| Precedence End Value                              | The upper limit of the precedence values for Rx charging rules that are installed. When the value is reached, the rxPrecedenceCounter is reset to the <b>Precedence Start Value</b> , and is must be greater than the <b>Precedence Start Value</b> .                                                                                                    |  |
| Netloc Access Not<br>Supported Configuration      | By default, this configuration is disabled. This means that PCRF will not check for NetLoc access support based on IP-CAN-Type or Rat-Type AVP and AN-Trusted AVP.                                                                                                    |  |
|                                                   | If this configuration is enabled but there are no entries in the two tables associated with it, then PCRF will not check for NetLoc access support based on IP-CAN-Type or Rat-Type AVP and AN-Trusted AVP.                                                                                                    |  |
| Extract Avps                                      | 1                                                                                                    |  |

| Field        | Description                                                                                                    |
|--------------|----------------------------------------------------------------------------------------------------|
| Name         | Enter a logical name for the extracted AVP. This name will be used in Initiator conditions and CRD tables to identify the extracted AVP. This is a mandatory parameter. |
| Avp Path     | Enter the complete AVP path. This is a mandatory parameter.                                                                                                    |
| Command Code | If Command Code is specified, CPS attempts to extract the AVPs from only that command (and skip the rest). This is an optional parameter.                               |

#### Step 3 Click Save.

#### **Create Gxx Clients**

Perform the following steps to create Gxx clients:

- Step 1 To create Gxx clients, select Gxx Client.
- **Step 2** Enter the values in each field as described in the following table:

#### Table 10: Gxx Client Parameters

| Field         | Description                                                                                                    |
|---------------|----------------------------------------------------------------------------------------------------|
| Name          | The client name used to reference this particular client in the service configuration object.                                                                                                    |
| Realm Pattern | The pattern that peer realm name should match in order for<br>this diameter client to be used. The pattern needs to follow<br>the standard Java regular expression syntax.<br>The first choice for Realm Pattern value should always be<br>the exact peer realm name. |
| Load By Imsi  | When enabled attempts to load the session by IMSI<br>(Subscription-Id-Data AVP value under Subscription-Id<br>grouped AVP where Subscription-Id-Type AVP value is<br>END_USER_IMSI (1)).<br>Default value is not checked.                                             |
| Load By Nai   | When enabled attempts to load the session by NAI<br>(Subscription-Id-Data AVP value under<br>Subscription-Idgrouped AVP where Subscription-Id-Type<br>AVP valueis END_USER_NAI (3)).<br>Default value is not checked.                                                 |

| Field                | Description                                                                                                    |
|----------------------|----------------------------------------------------------------------------------------------------|
| Load By Msisdn       | When enabled attempts to load the session by MSISDN<br>(Subscription-Id-Data AVP value under Subscription-Id<br>grouped AVP where Subscription-Id-Type AVP value is<br>END_USER_E164 (0)).<br>Default value is not checked. |
| Load By Framed Ip    | When enabled attempts to load the session by IP v4<br>address(Framed-IP-Address AVP value).Default value is not checked.                                                                                                    |
| Load By Ip V6 Prefix | When enabled attempts to load the session by IP v6 address<br>(Framed-IPv6-Prefix AVP value).<br>Default value is not checked.                                                                                              |
| Extract Avps         |                                                                                                    |
| Name                 | Enter a logical name for the extracted AVP. This name will<br>be used in Initiator conditions and CRD tables to identify<br>the extracted AVP. This is a mandatory parameter.                                               |
| Avp Path             | Enter the complete AVP path. This is a mandatory parameter.                                                                                                    |
| Command Code         | If Command Code is specified, CPS attempts to extract the AVPs from only that command (and skip the rest). This is an optional parameter.                                                                                   |

#### Step 3 Click Save.

#### **Create Gy Clients**

Perform the following steps to create Gy clients:

#### **Step 1** To create Gy clients, select **Gy Client**.

**Step 2** Enter the values in each field as described in the following table:

#### Table 11: Gy Client Parameters

| Field         | Description                                                                                                    |
|---------------|----------------------------------------------------------------------------------------------------|
| Name          | The client name used to reference this particular client in the service configuration object.                                                                           |
| Realm Pattern | The pattern that peer realm name should match in order for this diameter client to be used.<br>The pattern needs to follow the standard Java regular expression syntax. |
|               | The first choice for Realm Pattern value should always be the exact peer realm name.                                                                                    |
| Load Options  |                                                                                                    |

| Field                     | Description                                                                                                    |  |
|---------------------------|----------------------------------------------------------------------------------------------------|--|
| Load By Realm And User Id | d Loads the session by realm (Origin-Realm AVP value) and User Id.                                                                                                    |  |
|                           | Default value is not checked.                                                                                                    |  |
| Load By APN And User Id   | Loads the session by APN (Called-Station-Id AVP value) and User Id.                                                                                                    |  |
|                           | Default value is not checked.                                                                                                    |  |
| Extract Avps              |                                                                                                    |  |
| Name                      | Enter a logical name for the extracted AVP. This name will be used in Initiator conditions and CRD tables to identify the extracted AVP. This is a mandatory parameter. |  |
| Avp Path                  | Enter the complete AVP path. This is a mandatory parameter.                                                                                                    |  |
| Command Code              | If Command Code is specified, CPS attempts to extract the AVPs from only that command (and skip the rest). This is an optional parameter.                               |  |

### **Create Sy Clients**

Perform the following steps to create Sy clients:

- **Step 1** To create Sy clients, select **Sy Client**.
- Step 2 Expand Sy Clients, and click Sy Client under Create Child in the Sy Clients Summary pane.
- **Step 3** Configure the client as needed.
- **Step 4** Set the **Counter Lookahead Interval Minutes** option to the number of minutes to look ahead to determine when the lookahead balance states configured for the SyServerSLRInformation service configuration object will expire, refresh, or start. It is set to 180 minutes by default.

For more information, see CPS Mobile Configuration Guide.

# **Diameter Defaults**

Diameter Defaults provides global default values for different modules of the system. There should be one object for each diameter default type.

CPS supports the following Diameter Defaults:

- Gx Profile: Provides default values to be used for Gx default bearer QoS parameters as well as some specific behavior related to default bearer QoS.
- Custom AVP Profile: Allows the service provider to extend the diameter dictionary with new vendor specific AVPs along with a source for that AVP and a destination where the AVP is used. It consists of the following components:
  - Custom Avp Table: Defines the custom AVP with all the standard attributes of an AVP.

- Avp Mappings: Maps the source and the destination for the custom AVP.
- MPS Profile: Provides MPS attributes required for priority service provisioning. The priority level value from service configuration takes precedence over MPS Profile value.
- Rx Profile: Provides default values and specific values to be used by the different QoS parameter mapping functions at PCRF as per 3GPP TS 29.213. Also provides a mechanism to authorize the Rx IMS sessions.
- Sd Push Rules: Supports the Sd solicited reporting scenario when the TDF-Information grouped AVP is not sent from the PCEF to the PCRF in a Gx CCR-i.
- Time of Day Schedule: Allows different PCC rules to be installed on a per time-of-day basis. Based on the defined schedules PCRF will look ahead one scheduled interval every time the policy is re-evaluated and will schedule for each PCC rule an activation time using the Rule-Activation-Time AVP and de-activation time using the Rule-Deactivation-Time AVP.

For more information, see CPS Mobile Configuration Guide.

#### **Add Custom Avp Profiles**

Perform the following steps to add Custom AVP Profiles:

| Step 1 | Log in | to the | CPS | Central. |
|--------|--------|--------|-----|----------|
|        |        |        |     |          |

Step 2 Click Policy Builder.

### Step 3 Select Diameter Defaults under Reference Data.

A Diameter Defaults editor page is displayed with the following options:

- Custom AVP Profiles
- Gx Profiles
- MPS Profiles
- Rx Profiles
- Sd Push Rules
- · Tod Schedule
- **Step 4** To add custom AVP profiles, select **Custom Avp Profile**.
- **Step 5** Enter the values in each field as described in the following tables:

#### Table 12: Custom AVP Table

| Field    | Description                                               |
|----------|-----------------------------------------------------------|
| AVP Name | Any string that will be used to identify this custom AVP. |

| Field            | Description                                                                                                    |  |  |
|------------------|----------------------------------------------------------------------------------------------------|--|--|
| AVP Code         | AVP Code combined with Vendor Id field, identifies the attribute uniquely.                                                                                                    |  |  |
|                  | • 1-255: Backward compatibility with Radius, without setting the Vendor Id field.                                                                                                    |  |  |
|                  | • 256-above: Used for Diameter, and are allocated by IANA.                                                                                                    |  |  |
|                  | <b>Note</b> RADIUS-based policy control is no longer supported in CPS 14.0.0 and later releases as 3GPP Gx Diameter interface has become the industry-standard policy control interface.                                                    |  |  |
| Vendor Id        | Indicates if the Vendor Id field is there in the AVP or not.                                                                                                    |  |  |
| Vendor Code      | Vendor Id value as assigned by IANA. The Vendor Id bit known as the Vendor-Specific bit, indicates if the optional Vendor Code field is present in the AVP header. When set the AVP Code belongs to the specific vendor code address space. |  |  |
| Mandatory<br>Bit | Indicates if the support of the AVP is required. If this Bit is enabled, then Diameter Client, Server, Proxy and Translation Agent must support the handling of this AVP.                                                                   |  |  |
| Protected Bit    | Indicates the need for encryption for end-to-end security. If this bit is enabled, it indicates that AVP data is encrypted for end-to-end security.                                                                                         |  |  |
| Vendor Id Bit    | Indicates whether the optional Vendor-ID field is present in the AVP header.                                                                                                    |  |  |
| Data Type        | Any valid basic AVP data format:                                                                                                    |  |  |
|                  | • Float32Avp                                                                                                    |  |  |
|                  | • Float64Avp                                                                                                    |  |  |
|                  | • Integer32Avp                                                                                                    |  |  |
|                  | • Integer64Avp                                                                                                    |  |  |
|                  | • OctetStringAvp                                                                                                    |  |  |
|                  | • Unsigned32Avp                                                                                                    |  |  |
|                  | • Unsigned64Avp                                                                                                    |  |  |
|                  | • UTF8String                                                                                                    |  |  |

# **Avp Mappings**

The custom AVP mapping includes the following mappings:

#### Table 13: Custom AVP to Custom AVP Mapping

| Field           | Description                                                                                         |
|-----------------|----------------------------------------------------------------------------------------------------|
| Source Avp      | Name of AVP for possible mapping.                                                                   |
| Source Avp Id   | The Application Interface Id (Gx) in numeric format (16777238) on which the Source AVP is received. |
| Source Cmd Code | The command code of the message on interface Source APPID that contains the Source AVP.             |

| Field             | Description                                                                    |
|-------------------|--------------------------------------------------------------------------------|
| Source Cmd Type   | The message indicated by Source Command Code that is a request or response.    |
| Origin Host       | Identification of the source point of the operation.                           |
| Origin Realm      | Identification of the realm of the operation originator.                       |
| Target Avp        | AVP Name mapped to Source AVP.                                                 |
| Target App Id     | Target Application Identifier                                                  |
| Target Cmd Code   | The command code of the message that goes on Target APP ID and has Target AVP. |
| Target Cmd Type   | The message having Target Command Code request or a response.                  |
| Destination Host  | Identification of the destination point of the operation.                      |
| Destination Realm | Realm of the operation destination                                             |

# Table 14: 3GPP/SPR AVP to 3GPP AVP Mapping

| Field           | Description                                                                                                    |  |
|-----------------|----------------------------------------------------------------------------------------------------|--|
| Source Avp      | Name of AVP that has to be looked up for possible mapping.                                                                                                  |  |
| Is SPR AVP?     | Check if the source is an SPR attribute. The Source AVP originates from a Source Command or from Subscriber profile in Subscriber Profile Repository.       |  |
| Source App Id   | The Application Interface Id (Gx) in numeric format (16777238) on which the Source AVP is received.                                                         |  |
| Source Cmd Code | The command code of the message on interface Source APP ID that contains the Source AVP.                                                                    |  |
| Source Cmd Type | The message indicated by Source Command Code is a request or response with the following types: <ul> <li>None</li> <li>Request</li> <li>Response</li> </ul> |  |
| Origin Host     | Identification of the source point of the operation.                                                                                                    |  |
| Origin Realm    | Identification of the realm of the operation originator.                                                                                                    |  |
| Target Avp      | AVP Name that is actually mapped to Source AVP.                                                                                                    |  |
| Target App Id   | Target Application Identifier (Sy - 16777302).                                                                                                    |  |
| Target Cmd Code | The command code of the message that goes on Target APP ID and have Target AVP.                                                                             |  |
| Target Cmd Type | The message having Target Command Code request or a response with the following types: <ul> <li>Request</li> <li>Response</li> </ul>                        |  |

| Field             | Description                                               |
|-------------------|-----------------------------------------------------------|
| Destination Host  | Identification of the destination point of the operation. |
| Destination Realm | Realm of the operation destination.                       |

#### Table 15: 3GPP/SPR AVP to Custom AVP Mapping

| Field             | Description                                                                                                    |  |
|-------------------|----------------------------------------------------------------------------------------------------|--|
| Source Avp        | Name of AVP that has to be looked up for possible mapping.                                                                                            |  |
| Is SPR AVP?       | Check if the source is an SPR attribute. The Source AVP originates from a Source Command or from Subscriber profile in Subscriber Profile Repository. |  |
|                   | Default value is unchecked.                                                                                                    |  |
| Source App Id     | The Application Interface Id (Gx) in numeric format (16777238) on which the Source AVP is received.                                                   |  |
| Source Cmd Code   | The command code of the message on interface Source APP ID that contains the Source AVP.                                                              |  |
| Source Cmd Type   | The message indicated by Source Command Code is a request or response with the following types:                                                       |  |
|                   | • None                                                                                                    |  |
|                   | • Request                                                                                                    |  |
|                   | • Response                                                                                                    |  |
| Origin Host       | Identification of the source point of the operation.                                                                                                  |  |
| Origin Realm      | Identification of the realm of the operation originator.                                                                                              |  |
| Target Avp        | AVP Name that is actually mapped to Source AVP.                                                                                                    |  |
| Target App Id     | Target Application Identifier (Sy - 16777302).                                                                                                    |  |
| Target Cmd Code   | The command code of the message that goes on Target APP ID and have Target AVP.                                                                       |  |
| Target Cmd Type   | The message having Target Command Code request or a response with the following types:                                                                |  |
|                   | • Request                                                                                                    |  |
|                   | • Response                                                                                                    |  |
| Destination Host  | Identification of the destination point of the operation.                                                                                             |  |
| Destination Realm | Realm of the operation destination.                                                                                                    |  |

Step 6 Click Save.

## **Add Gx Profiles**

Perform the following steps to add Gx profiles:

# **Step 1** To add Gx profiles, select **Gx Profile**.

**Step 2** Enter the values in each field as described in the following table:

#### Table 16: Gx Profile Parameters

| Field                               | Description                                                                                                    |
|-------------------------------------|----------------------------------------------------------------------------------------------------|
| Push Pre-Configured Rule Option     | Determines if the configured default bearer QoS will be installed on the default bearer or on the secondary bearers.                                                                                                    |
|                                     | PushOnDefaultBearerQoS (default)                                                                                                    |
|                                     | PushWithUpgradedDefaultBearerQoS                                                                                                    |
| Logical Apn                         | Allows for a default APN name to be defined. This APN name is going<br>to be further used as an input into the AF Application Id Validation<br>feature described below. The APN value will be set based on the available<br>data and the priorities as described below:                                                             |
|                                     | <b>a.</b> A policy derived AVP having the same value as the Logical Apn.                                                                                                    |
|                                     | <b>b.</b> Called-Station-Id AVP from incoming Rx AAR.                                                                                                    |
|                                     | c. Called-Station-Id AVP from Gx session.                                                                                                    |
| Gx Client QoS Exclusion List        | Gx client names that are allowed not to have a default bearer QoS installed. In case a default bearer QoS has not been configured in the policy and the Gx client name has not been added to this list an error response will be sent to the PCEF containing the Result-Code AVP value DIAMETER_ERROR_BEARER_NOT_AUTHORIZED (5143). |
| Grant Requested QoS                 | Determines if the requested QoS should be granted or not as the default bearer QoS.                                                                                                    |
|                                     | Default value is not checked.                                                                                                    |
| Grant Requested QoS Over Global QoS | If this option is selected then the requested QoS should be granted even<br>if the global QoS is provisioned. There are three type of QoS, first is<br>taken from service second is from default QoS and third one is from<br>request. If this flag is checked then requested QoS will take priority over<br>default QoS.           |
|                                     | Default value is not checked.                                                                                                    |
| Global Default Granted QoS          | Select to enable Exclusion List                                                                                                    |

| Field                                          | Description                                                                                                    |
|------------------------------------------------|----------------------------------------------------------------------------------------------------|
| Qci                                            | The QoS class identifier identifies a set of IP-CAN specific QoS parameters that define QoS, excluding the applicable bitrates and ARP. It is applicable both for uplink and downlink direction. The QCI values $0,10 - 255$ are divided for usage as follows: |
|                                                | • 0: Reserved                                                                                                    |
|                                                | • 10-127: Reserved                                                                                                    |
|                                                | • 128-254: Operator specific                                                                                                    |
|                                                | • 255: Reserved                                                                                                    |
| Max Req Bandwidth U L                          | Defines the maximum bit rate allowed for the uplink direction.                                                                                                    |
| Max Req Bandwidth D L                          | Defines the maximum bit rate allowed for the downlink direction.                                                                                                    |
| Guaranteed Bit Rate U L                        | Defines the guaranteed bit rate allowed for the uplink direction.                                                                                                    |
| Guaranteed Bit Rate D L                        | Defines the guaranteed bit rate allowed for the downlink direction.                                                                                                    |
| Apn Agg Max Bit Rate U L                       | Defines the total bandwidth usage for the uplink direction of non-GBR QCIs at the APN.                                                                                                    |
| Apn Agg Max Bit Rate D L                       | Defines the total bandwidth usage for the downlink direction of non-GBR QCIs at the APN.                                                                                                    |
| ARP                                            | Select the Arp type from the drop-down list to open parameters for the corresponding selection. ARP is used to indicate the priority of allocation and retention.                                                                                              |
| Relaxed USAGE_REPORT Event-Trigger<br>Handling | Use this checkbox to enable the functionality for supporting old event-trigger value (26) for the usage report.                                                                                                    |
|                                                | This configuration will be applicable only when CPS is configured to<br>use R10 event-trigger values by unchecking the 'Use V9 Event Trigger<br>Mapping' flag in Diameter Configuration.                                                                       |
| Realm Pattern                                  | The pattern that peer realm name should match in order for this diameter client to be used.                                                                                                    |
| Host Pattern                                   | Host name pattern as received in Origin-Host AVP in AAR message.<br>The pattern needs to follow standard Java pattern conventions.                                                                                                    |
| QOS retry on<br>APN-AMBR_FAILURE_MOFIDICATION  | Select to receive APN-AMBR_FAILURE_MODIFICATION events from PCEF.                                                                                                    |
| Number Of Retry                                | Number of retries to push calculated QoS information.                                                                                                    |

| Field                                      | Description                                                                                                    |
|--------------------------------------------|----------------------------------------------------------------------------------------------------|
| QoS Retry Options                          | In the case GGSN sends APN-AMBR_FAILURE_MODIFICATION report to CPS, following are the retry options in which CPS sends the QoS information:                                                                                                    |
|                                            | • Immediate Retry: CPS calculates QoS based on the configured policy and sends it immediately in a CCA message.                                                                                                    |
|                                            | • Delayed Retry: CPS responds to CCA-U without any QoS information unless there is difference between the current derived QoS and previously sent QoS. CPS sends the QoS information in the next RAR or CCA-U message.                                            |
| Action On QoS Retry Exhaust                | CPS retries sending the QoS information "n" times, to avoid looping.<br>After exhaustion of the retries, following are the options:                                                                                                    |
|                                            | • Continue Session: CPS does not send same QoS information in subsequent CCA-U message unless there is a difference between the current calculated QoS and previously sent QoS.                                                                                   |
|                                            | • Terminate Session: CPS sends RAR with Release Cause value as UNSPECIFIED_REASON after the time configured in Time To Trigger Release RAR expires. On receiving CCR-T, CPS terminates the session.                                                               |
| Time To Trigger Release RAR In Minutes     | CPS sends RAR with Release Cause value as UNSPECIFIED_REASON after the time configured in Time To Trigger Release RAR expires.                                                                                                    |
| Time To Reset QoS Retry Counter In Minutes | Once CPS receives APN-AMBR_FAILURE_MODIFICATION, CPS<br>sets next reset timer to value configured in Time to Reset QoS Retry<br>Counter. If CPS does not receive<br>APN-AMBR_FAILURE_MODIFICATION within this specified time,<br>CPS resets the retry count to 0. |

# **Add Mps Profiles**

Perform the following steps to add Mps profiles:

- **Step 1** To add Mps profiles, select **Mps Profile**.
- **Step 2** Enter the values in each field as described in the following table:

## Table 17: Mps Profile Parameters

| Field                       | Description                                                                                                    |
|-----------------------------|----------------------------------------------------------------------------------------------------|
| Ims Apn                     | List of IMS APNs for which the MPS feature is supported.                                                                                                    |
|                             | This field can accommodate several Ims Apn that are used to match with the incoming service request<br>for priority service. The values that are received by the Default Bearer QoS are looked up for a suitable<br>Ims Apn match. If the APN value of a Gx session request matches IMS APN IMS signaling priority<br>from EMPS service is used as priority level.                                                                                                    |
| Priority Level              | Priority level is used to decide if a bearer establishment or modification request can be accepted or<br>needs to be rejected in case of resource limitations (used for admission control of GBR traffic). The<br>AVP can also be used to decide which existing bearers to pre-empt during resource limitations. The<br>priority level defines the relative importance of a resource request. Values 1 to 15 are defined with<br>value 1 as the highest level of priority. |
|                             | • Values 1 to 8: Assigned for services that are authorized to receive prioritized treatment within an operator domain.                                                                                                    |
|                             | • Values 9 to 15: Can be assigned to resources that are authorized by the home network and thus applicable when a UE is roaming.                                                                                                    |
| Preemption<br>Capability    | If it is provided within the QoS-Information AVP, the AVP defines whether a service data flow can get resources that were already assigned to another service data flow with a lower priority level. If it is provided within the Default-EPS-Bearer-QoS AVP, the AVP defines whether the default bearer can get resources that were already assigned to another bearer with a lower priority level.                                                                       |
|                             | • 0: This value indicates that the service data flow or bearer is allowed to get resources that were already assigned to another service data flow or bearer with a lower priority level.                                                                                                    |
|                             | • 1: This value indicates that the service data flow or bearer is not allowed to get resources that were already assigned to another service data flow or bearer with a lower priority level. This is the default value applicable if this AVP is not supplied.                                                                                                    |
| Preemption<br>Vulnerability | If it is provided within the QoS-Information AVP, the AVP defines whether a service data flow can lose the resources assigned to it in order to admit a service data flow with higher priority level. If it is provided within the Default-EPS-Bearer-QoS AVP, the AVP defines whether the default bearer can lose the resources assigned to it in order to admit a pre-emption capable bearer with a higher priority level.                                               |
|                             | • 0: This value indicates that the resources assigned to the service data flow or bearer can be pre-empted and allocated to a service data flow or bearer with a higher priority level. This is the default value applicable if this AVP is not supplied.                                                                                                    |
|                             | • 1: This value indicates that the resources assigned to the service data flow or bearer shall not be pre-empted and allocated to a service data flow or bearer with a higher priority level.                                                                                                    |

| Field | Description                                                                                                    |
|-------|----------------------------------------------------------------------------------------------------|
| Qci   | The QoS class identifier identifies a set of IP-CAN specific QoS parameters that define QoS, excluding the applicable bit rates and ARP. It is applicable both for uplink and downlink direction. The QCI values 0, $10 - 255$ are divided for usage as follows: |
|       | • 0: Reserved                                                                                                    |
|       | • 10-127: Reserved                                                                                                    |
|       | • 128-254: Operator specific                                                                                                    |
|       | • 255: Reserved                                                                                                    |
|       |                                                                                                    |

#### **Add Rx Profiles**

Perform the following steps to add Rx profiles:

- **Step 1** To add Rx profiles, select **Rx Profile**.
- **Step 2** Enter the values in each field as described in the following table:

### Table 18: Rx Profile Parameters

| Field                          | Description                                                                                                    |  |
|--------------------------------|----------------------------------------------------------------------------------------------------|--|
| Prefer answer<br>Codec-Data    | Select Prefer answer Codec-Data if you want the default priority to be given to the answer codec (when both answer and offer are present within the AAR). This option is not selected by default.                                                               |  |
|                                | <b>Note</b> CPS will by default select the first of offer or answer that is present in the sent XML. By selecting this checkbox, CPS will prefer answer regardless of the order sent by the Rx endpoint.                                                        |  |
| Default QoS Policy             |                                                                                                    |  |
| Qci                            | The QoS class identifier identifies a set of IP-CAN specific QoS parameters that define QoS, excluding the applicable bitrates and ARP. It is applicable both for uplink and downlink direction. The QCI values 0, $10 - 255$ are divided for usage as follows: |  |
|                                | • 0: Reserved                                                                                                    |  |
|                                | • 10-127: Reserved                                                                                                    |  |
|                                | • 128-254: Operator specific                                                                                                    |  |
|                                | • 255: Reserved                                                                                                    |  |
| Max Requested<br>Bandwidth U L | Defines the maximum bit rate allowed for the uplink direction.                                                                                                    |  |

| Field                          | Description                                                                                                    |
|--------------------------------|----------------------------------------------------------------------------------------------------|
| Max Requested<br>Bandwidth D L | Defines the maximum bit rate allowed for the downlink direction.                                                                                                    |
| Guaranteed Bit Rate U L        | Defines the guaranteed bit rate allowed for the uplink direction.                                                                                                    |
| Guaranteed Bit Rate D L        | Defines the guaranteed bit rate allowed for the downlink direction.                                                                                                    |
| MPS QoS Policy                 |                                                                                                    |
| M P S Id                       | The MPS Id contains the national variant for MPS service name indicating an MPS session.                                                                                                    |
| Priority Level                 | Priority level is used to decide if a bearer establishment or modification request can be accepted<br>or needs to be rejected in case of resource limitations (used for admission control of GBR<br>traffic). The AVP can also be used to decide which existing bearers to pre-empt during<br>resource limitations. The priority level defines the relative importance of a resource request.<br>Values 1 to 15 are defined with value 1 as the highest level of priority. |
|                                | • Values 1 to 8: Assigned for services that are authorized to receive prioritized treatment within an operator domain.                                                                                                    |
|                                | • Values 9 to 15: Can be assigned to resources that are authorized by the home network and thus applicable when a UE is roaming.                                                                                                    |
| Preemption Capability          | If it is provided within the QoS-Information AVP, the AVP defines whether a service data flow can get resources that were already assigned to another service data flow with a lower priority level. If it is provided within the Default-EPS-Bearer-QoS AVP, the AVP defines whether the default bearer can get resources that were already assigned to another bearer with a lower priority level.                                                                       |
|                                | • 0: This value indicates that the service data flow or bearer is allowed to get resources that were already assigned to another service data flow or bearer with a lower priority level.                                                                                                    |
|                                | • 1: This value indicates that the service data flow or bearer is not allowed to get resources that were already assigned to another service data flow or bearer with a lower priority level. This is the default value applicable if this AVP is not supplied.                                                                                                    |
| Preemption Vulnerability       | If it is provided within the QoS-Information AVP, the AVP defines whether a service data flow can lose the resources assigned to it in order to admit a service data flow with higher priority level. If it is provided within the Default-EPS-Bearer-QoS AVP, the AVP defines whether the default bearer can lose the resources assigned to it in order to admit a pre-emption capable bearer with a higher priority level.                                               |
|                                | • 0: This value indicates that the resources assigned to the service data flow or bearer can be pre-empted and allocated to a service data flow or bearer with a higher priority level. This is the default value applicable if this AVP is not supplied.                                                                                                    |
|                                | • 1: This value indicates that the resources assigned to the service data flow or bearer shall not be pre-empted and allocated to a service data flow or bearer with a higher priority level.                                                                                                    |

r

| Field                  | Description                                                                                                    |
|------------------------|----------------------------------------------------------------------------------------------------|
| Qci                    | The QoS class identifier identifies a set of IP-CAN specific QoS parameters that define QoS, excluding the applicable bitrates and ARP. It is applicable both for uplink and downlink direction. The QCI values 0, $10 - 255$ are divided for usage as follows:                                                                                                    |
|                        | • 0: Reserved                                                                                                    |
|                        | • 10-127: Reserved                                                                                                    |
|                        | • 128-254: Operator specific                                                                                                    |
|                        | • 255: Reserved                                                                                                    |
| Media Type             | Applicable Media-Type (session level or specific to Media-Component-Description). Select from drop-down list. The list includes Audio, Video, Data, Application, Control, Text, Message, and Other.                                                                                                    |
| Application QoS Policy | ,                                                                                                    |
| Priority Level         | Priority level is used to decide if a bearer establishment or modification request can be accepted<br>or needs to be rejected in case of resource limitations (used for admission control of GBR<br>traffic). The AVP can also be used to decide which existing bearers to pre-empt during<br>resource limitations. The priority level defines the relative importance of a resource request.<br>Values 1 to 15 are defined with value 1 as the highest level of priority. |
|                        | • Values 1 to 8: Assigned for services that are authorized to receive prioritized treatment within an operator domain.                                                                                                    |
|                        | • Values 9 to 15: Can be assigned to resources that are authorized by the home network and thus applicable when a UE is roaming.                                                                                                    |
| Preemption Capability  | If it is provided within the QoS-Information AVP, the AVP defines whether a service data flow can get resources that were already assigned to another service data flow with a lower priority level. If it is provided within the Default-EPS-Bearer-QoS AVP, the AVP defines whether the default bearer can get resources that were already assigned to another bearer with a lower priority level.                                                                       |
|                        | • 0: This value indicates that the service data flow or bearer is allowed to get resources that were already assigned to another service data flow or bearer with a lower priority level.                                                                                                    |
|                        | • 1: This value indicates that the service data flow or bearer is not allowed to get resources that were already assigned to another service data flow or bearer with a lower priority level. This is the default value applicable if this AVP is not supplied.                                                                                                    |

| Field                          | Description                                                                                                    |
|--------------------------------|----------------------------------------------------------------------------------------------------|
| Preemption Vulnerability       | If it is provided within the QoS-Information AVP, the AVP defines whether a service data flow can lose the resources assigned to it in order to admit a service data flow with higher priority level. If it is provided within the Default-EPS-Bearer-QoS AVP, the AVP defines whether the default bearer can lose the resources assigned to it in order to admit a pre-emption capable bearer with a higher priority level. |
|                                | • 0: This value indicates that the resources assigned to the service data flow or bearer can be pre-empted and allocated to a service data flow or bearer with a higher priority level. This is the default value applicable if this AVP is not supplied.                                                                                                    |
|                                | • 1: This value indicates that the resources assigned to the service data flow or bearer shall not be pre-empted and allocated to a service data flow or bearer with a higher priority level.                                                                                                    |
| Qci                            | The QoS class identifier identifies a set of IP-CAN specific QoS parameters that define QoS, excluding the applicable bitrates and ARP. It is applicable both for uplink and downlink direction. The QCI values 0, $10 - 255$ are divided for usage as follows:                                                                                                    |
|                                | • 0: Reserved                                                                                                    |
|                                | • 10-127: Reserved                                                                                                    |
|                                | • 128-254: Operator specific                                                                                                    |
|                                | • 255: Reserved                                                                                                    |
| Max Requested<br>Bandwidth U L | Defines the maximum bit rate allowed for the uplink direction.                                                                                                    |
| Max Requested<br>Bandwidth D L | Defines the maximum bit rate allowed for the downlink direction.                                                                                                    |
| Guaranteed Bitrate U L         | Defines the guaranteed bit rate allowed for the uplink direction.                                                                                                    |
| Guaranteed Bitrate D L         | Defines the guaranteed bit rate allowed for the downlink direction.                                                                                                    |
| AF Application Identifier      | It contains information that identifies the particular service that the AF service session belongs to. This information may be used by the PCRF to differentiate QoS for different application services.                                                                                                    |
| Media Type                     | Applicable Media-Type (session level or specific to Media-Component-Description). Select from drop-down list. The list includes Audio, Video, Data, Application, Control, Text, Message, and Other.                                                                                                    |
| Codec QoS Policy               | 1                                                                                                    |
| Codec Data Pattern             | Contains codec related information known at the AF.                                                                                                    |
| Codec Details Pattern          | Contains codec related information.                                                                                                    |

| Field                          | Description                                                                                                    |
|--------------------------------|----------------------------------------------------------------------------------------------------|
| Qci                            | The QoS class identifier identifies a set of IP-CAN specific QoS parameters that define QoS, excluding the applicable bitrates and ARP. It is applicable both for uplink and downlink direction. The QCI values 0, $10 - 255$ are divided for usage as follows:                                                                                                    |
|                                | • 0: Reserved                                                                                                    |
|                                | • 10-127: Reserved                                                                                                    |
|                                | • 128-254: Operator specific                                                                                                    |
|                                | • 255: Reserved                                                                                                    |
| Max Requested<br>Bandwidth U L | Defines the maximum bit rate allowed for the uplink direction.                                                                                                    |
| Max Requested<br>Bandwidth D L | Defines the maximum bit rate allowed for the downlink direction.                                                                                                    |
| Guaranteed Bitrate U L         | Defines the guaranteed bit rate allowed for the uplink direction.                                                                                                    |
| Guaranteed Bitrate D L         | Defines the guaranteed bit rate allowed for the downlink direction.                                                                                                    |
| <b>Reservation QoS Policy</b>  |                                                                                                    |
| Reservation Priority           | The Reservation Priority includes the priority value of the related priority service. The Reservation Priority is populated with a default value if the priority value is unknown.                                                                                                    |
| Priority Level                 | Priority level is used to decide if a bearer establishment or modification request can be accepted<br>or needs to be rejected in case of resource limitations (used for admission control of GBR<br>traffic). The AVP can also be used to decide which existing bearers to pre-empt during<br>resource limitations. The priority level defines the relative importance of a resource request.<br>Values 1 to 15 are defined with value 1 as the highest level of priority. |
|                                | • Values 1 to 8: Assigned for services that are authorized to receive prioritized treatment within an operator domain.                                                                                                    |
|                                | • Values 9 to 15: Can be assigned to resources that are authorized by the home network and thus applicable when a UE is roaming.                                                                                                    |
| Preemption Capability          | If it is provided within the QoS-Information AVP, the AVP defines whether a service data flow can get resources that were already assigned to another service data flow with a lower priority level. If it is provided within the Default-EPS-Bearer-QoS AVP, the AVP defines whether the default bearer can get resources that were already assigned to another bearer with a lower priority level.                                                                       |
|                                | • 0: This value indicates that the service data flow or bearer is allowed to get resources that were already assigned to another service data flow or bearer with a lower priority level.                                                                                                    |
|                                | • 1: This value indicates that the service data flow or bearer is not allowed to get resources that were already assigned to another service data flow or bearer with a lower priority level. This is the default value applicable if this AVP is not supplied.                                                                                                    |

| Field                                | Description                                                                                                    |  |
|--------------------------------------|----------------------------------------------------------------------------------------------------|--|
| Preemption Vulnerability             | If it is provided within the QoS-Information AVP, the AVP defines whether a service data flow can lose the resources assigned to it in order to admit a service data flow with higher priority level. If it is provided within the Default-EPS-Bearer-QoS AVP, the AVP defines whether the default bearer can lose the resources assigned to it in order to admit a pre-emption capable bearer with a higher priority level. |  |
|                                      | • 0: This value indicates that the resources assigned to the service data flow or bearer can<br>be pre-empted and allocated to a service data flow or bearer with a higher priority level.<br>This is the default value applicable if this AVP is not supplied.                                                                                                    |  |
|                                      | • 1: This value indicates that the resources assigned to the service data flow or bearer shall not be pre-empted and allocated to a service data flow or bearer with a higher priority level                                                                                                    |  |
| AF Application Id Valid              | lation                                                                                                    |  |
| AF Application Identifier<br>Pattern | It contains information that identifies the particular service that the AF service session belongs to. This information may be used by the PCRF to differentiate QoS for different application services.                                                                                                    |  |
| Apn                                  | Access point name is the name of the gateway between the mobile network and another network.                                                                                                    |  |
| Media Type                           | Applicable Media-Type (session level or specific to Media-Component-Description). Select from drop-down list. The list includes Audio, Video, Data, Application, Control, Text, Message, and Other.                                                                                                    |  |

## **Add Sd Push Rules**

Perform the following steps to add Sd Push Rules:

# Step 1 To add Sd Push Rules, select Sd Push Rules.

**Step 2** Enter the values in each field as described in the following table:

# Table 19: Sd Push Rules Parameters

| Field              | Description  |  |
|--------------------|--------------|--|
| Input parameters   |              |  |
| Gx Realm           | Origin-Realm |  |
| Gx host<br>Pattern | Origin-Host  |  |
| Output parameters  |              |  |

| Field     | Description       |
|-----------|-------------------|
| TDF Realm | Destination-Realm |
| TDF Host  | Destination-Host  |

#### **Add Tod Schedules**

Perform the following steps to add Tod Schedules:

#### **Step 1** To add Tod schedules, select **Tod Schedule**.

**Step 2** Enter the values in each field as described in the following table:

## Table 20: Tod Schedule Parameters

| Field                  | Description                              |  |
|------------------------|------------------------------------------|--|
| Code                   | Name of the Schedule.                    |  |
| Scheduled Switch Times |                                          |  |
| Name                   | Name of the scheduled switch time.       |  |
| Start Time             | Start time of the scheduled switch time. |  |
| End Time               | End time of the scheduled switch time.   |  |

### Step 3 Click Save.

# **Rule Retry Profiles**

The Rule Retry Profiles enables you to activate a retry timer with a number of retries for Traffic Detection functions that are INACTIVE. The number of retries and the timer interval between each retry can be configured.

## **Create Rule Retry Profile**

Perform the following steps to create a rule retry profile:

- **Step 1** Log in to the **CPS Central**.
- Step 2 Click Policy Builder.
- Step 3 Select Rule Retry Profiles under Reference Data.
- **Step 4** To create a new rule retry profile, click **Rule Retry Profile**.
- **Step 5** Enter the values in each field as described in the following table:

I

#### Table 21: Rule Retry Profile Parameters

| Field                        | Description                                                                                       |
|------------------------------|---------------------------------------------------------------------------------------------------|
| Retry Interval               | Delay between retry attempts.                                                                     |
|                              | The default interval is 10 seconds or is capped at 15 seconds (configurable).                     |
|                              | If value is less than 15 seconds, then the retries will be scheduled at second level granularity. |
|                              | If value is greater than 15 secs, then granularity is 1 minute.                                   |
| Max Retry Attempts           | The maximum times retry is attempted for a rule.                                                  |
|                              | Default value is 3 attempts.                                                                      |
| BackoffAlgorithm             | Determines the actual delay between retry attempts.                                               |
|                              | You can use the following option:                                                                 |
|                              | Constant Interval: Uses the configured retry interval for delay of all retry attempts.            |
| Name                         | Name of the Rule Retry Profile.                                                                   |
| Max Retry Interval (seconds) | Enter the maximum time in seconds between the first and the last retry.                           |
|                              | If set to zero, the PCRF will not enforce a time limit for sending the retry messages.            |
|                              | Default is 0.                                                                                     |
| Rule Failure Code            | Select the failure codes for which CPS will retry.                                                |
|                              | If no Rule Failure Code is specified CPS will retry regardless of the failure code reported.      |

Step 6 Click Save.

# **Managing Quotas**

This section includes the following topics:

- Account Balance Templates
- Tariff Times

# **Account Balance Templates**

An account balance is a group of quotas. You can create a balance (quota grouping) called Data and have several quotas defined such as Monthly, Top-up, and Bonus. When the subscriber uses a particular account,

the usage is charged based on their Data balance and the MsBM determines which underlying quota should be debited based on rules set up in QNS.

The Quota templates defines the specifications of the quota. You can view existing account balance templates or create account balance templates with the available quota templates.

#### **Create Account Balance Templates**

Perform the following steps to create an account balance template:

- Step 1 Log in to the CPS Central.
- Step 2 Click Policy Builder.
- Step 3 Select Account Balance Templates under Reference Data.
- **Step 4** To create account balance templates, click **Account Balance Template**.
- **Step 5** Enter the values in each field as described in the following table:

#### Table 22: Account Balance Template Parameters

| Description                                                                                                    |
|----------------------------------------------------------------------------------------------------|
| Required unique name for the template.                                                                                                    |
| Optional field to contain a brief description of the template's use case.                                                                                                    |
| The choice of units determines functionality options within<br>the system. For example, Time units such as seconds or<br>minutes will cause the system to behave differently than<br>Data units like Bytes or Megabytes. Additionally, currency<br>is an option and can be used to account for usage credit in<br>a direct manner.                                                                                                    |
| NoteBalance does not do any type of currency<br>exchange rate calculation. The values are<br>stored as is and represent whatever currency<br>the service provider and their subscribers<br>commonly use.Defended in Defended                                                                                                    |
| Default value is Bytes.         Limiting Balance refers to a Balance template that is used by a shared balance template. This establishes a link from the shared balance to a limit balance, so that Balance Manager knows which two balance codes it needs to reserve/charge against in the shared per user limit use case.         Note       The limiting MsBM account must be the MsBM account tied to the individual subscriber's credential. The limiting MsBM balance and quota must be provisioned in separate Balance/MsBM operation from the provisioning of the shared account, balance, |
|                                                                                                    |

| Field                                    | Description                                                                                                    |  |  |
|------------------------------------------|----------------------------------------------------------------------------------------------------|--|--|
| Error On Provision With Non Zero Balance | If a provisioning request is made when there is remaining balance, then the balance module throws an error and doe not provision the quota.                                                                                                    |  |  |
|                                          | Default value is False (unchecked).                                                                                                    |  |  |
| Thresholds                               |                                                                                                    |  |  |
| Code                                     | Unique name for the threshold object.                                                                                                    |  |  |
| Amount                                   | An integer representing the amount of quota that will trigger the threshold notification.                                                                                                    |  |  |
| Туре                                     | Unit of calculation.                                                                                                    |  |  |
|                                          | For example, Percentage or Bytes.                                                                                                    |  |  |
| Group                                    | Thresholds can be associated with each other as a group.<br>When thresholds are grouped by name, only messages for<br>the first (top to bottom in the table in Policy Builder)<br>threshold breached in the given threshold group will be<br>returned.                                                                                               |  |  |
| Trigger On Remaining                     | This inverts the threshold function. A threshold is calculated against the usage. For example, if a threshold is defined for 80%, by default that means 80% of quota used or 20% remaining. If the Trigger on Remaining check box is selected, then the function inverts and a threshold defined as 80% would trigger when 80% of the quota remains. |  |  |

# **Create One Time Quota Templates**

Perform the following steps to create a one time quota template:

# **Step 1** To create a one time quota template, click **One Time Quota Template**.

**Step 2** Enter the values in each field as described in the following table:

# Table 23: One Time Quota Template Parameters

| Field       | Description                                                               |
|-------------|---------------------------------------------------------------------------|
| Code        | Unique name that identifies the quota template.                           |
| Description | Optional field to contain a brief description of the template's use case. |

| Field                  | Description                                                                                                    |  |  |  |
|------------------------|----------------------------------------------------------------------------------------------------|--|--|--|
| Amount                 | A default provisioning amount which can be overridden at the initial provision time via API or Policy configuration.                                                                                                    |  |  |  |
|                        | <b>Note</b> Future amount changes can be accomplished with the Credit API.                                                                                                    |  |  |  |
| Priority               | Priority ranks the template such that when the Balance module is determining the next credit to use for reservations and debits, the template with the highest rank (Positive number Integer) wins. The highest rank is 1 and the default of no value is lowest priority. After priority, the most recent end date (Next to Expire) is used to determine the next credit. |  |  |  |
|                        | Default value is null.                                                                                                    |  |  |  |
| Validity Period Amount | Integer used in conjunction with the Validity Period to determine the length of time for which the quota is valid.                                                                                                    |  |  |  |
|                        | Default value is 30.                                                                                                    |  |  |  |
| Validity Period Units  | Value used in conjunction with the Validity Period Amount to determine the length of time for which the quota is valid.                                                                                                    |  |  |  |
|                        | Default value is 30.                                                                                                    |  |  |  |
| Stackable              | When selected the One Time quota becomes stackable. The general idea is that it is possible to provision a Stackable Quota multiple times, but only one instance will be active at any given time. The other instances will stack up or queue behind the active one waiting to be used.                                                                                   |  |  |  |
|                        | Default value is False (unchecked).                                                                                                    |  |  |  |
| Thresholds             | ·                                                                                                    |  |  |  |
| Code                   | Unique name for the threshold object.                                                                                                    |  |  |  |
| Amount                 | An integer representing the amount of quota that will trigger the threshold notification.                                                                                                    |  |  |  |
| Туре                   | Unit of calculation like Percentage or Bytes.                                                                                                    |  |  |  |
| Group                  | Thresholds can be associated with each other as a group. When thresholds are grouped by name, only messages for the first (top to bottom in the table in Policy Builder) threshold breached in the given threshold group will be returned.                                                                                                    |  |  |  |
| Trigger on Remaining   | This inverts the threshold function. A threshold is calculated against the usage. For example, if a threshold is defined for 80%, by default that means 80% of quota used or 20% remaining. If the Trigger on Remaining check box is selected, then the function inverts and a threshold defined as 80% would trigger when 80% of the quota remains.                      |  |  |  |

# **Create Recurring Quota Templates**

Perform the following steps to create a recurring quota template:

**Step 1** To create a recurring quota template, click **Recurring Quota Template**.

# **Step 2** Enter the values in each field as described in the following table:

## Table 24: Recurring Quota Template Parameters

| Field                          | Description                                                                                                    |  |  |  |  |
|--------------------------------|----------------------------------------------------------------------------------------------------|--|--|--|--|
| Code                           | Unique name that identifies the quota template.                                                                                                    |  |  |  |  |
| Description                    | Optional field to contain a brief description of the template's use case.                                                                                                    |  |  |  |  |
| Amount                         | A default provisioning amount which can be overridden at the initial provision time via API or Policy configuration.                                                                                                    |  |  |  |  |
|                                | • The upper limit on the amount is 1 Exabyte.                                                                                                    |  |  |  |  |
|                                | • Future amount changes can be accomplished with the Credit API.                                                                                                    |  |  |  |  |
| Priority                       | <ul> <li>Priority ranks the template such that when the Balance module is determining the next credit to use for reservations and debits, the template with the highest rank (positive number integer) wins. The highest rank is 1 and the default of no value is lowest priority. After priority, the most recent end date (next to expire) is used to determine the next credit.</li> <li>Default value is null.</li> </ul> |  |  |  |  |
| Recurrence Frequency<br>Amount | Integer used in conjunction with the Recurrence Frequency to determine the refresh period.<br>Default value is 1.                                                                                                    |  |  |  |  |
| Recurrence Frequency           | Value used in conjunction with the Recurrence Frequency Amount to determine the refresh<br>period.Default value is Months.                                                                                                    |  |  |  |  |
| Rollover Quota                 | A Rollover Quota Template that the recurring quota will rollover unused quota to when<br>the quota refreshes for the next recurrence period.                                                                                                    |  |  |  |  |
| Calendar Type                  | MsBM supports both the Gregorian and Hijra calendar. The Hijri calendar is the Islamic calendar which is a moon-phase based calendar.                                                                                                    |  |  |  |  |
|                                | <b>Note</b> The data is still stored in the database as Gregorian dates, but the Balance module translates those to Hijri for any processing. SPR and the Unified API do not support Hijri dates.                                                                                                    |  |  |  |  |
|                                | Default value is Gregorian.                                                                                                    |  |  |  |  |
| Recurrence Limit               | Integer that determines the duration for a recurring quota. When set to 0, the duration is infinite. When set to any positive number, the quota will refresh that number of times and then stop. For example, if the Recurrence Frequency is set to 1 Month, and the Recurrence Limit is set to 6, then the quota will refresh 6 times. If the quota is provisioned on January 1st, it will expire on June 30th.              |  |  |  |  |
|                                | Default value is 0.                                                                                                    |  |  |  |  |

| Field                                                                   | Description                                                                                                    |
|-------------------------------------------------------------------------|----------------------------------------------------------------------------------------------------|
| Auto Rollover (If checked,<br>recurrence frequency must<br>be >= 1 day) | When selected, automatically roll unexpired quota over into a Rollover quota when the refresh occurs.         Note       When not checked then rollovers can only be triggered by using the RolloverCredit API.         Default value is False (unchecked).                                                                                          |
| Use Rollover Expiration<br>Time for Change Priority                     | When selected, the Balance module will use the sum of recurring quota template's credit<br>end date and the rollover credit's end date to determine priority for which credit to debit<br>in the normal processing of charges.                                                                                                    |
|                                                                         | Default value is False (unchecked).                                                                                                    |
| Thresholds                                                              |                                                                                                    |
| Code                                                                    | Unique name for the threshold object.                                                                                                    |
| Amount                                                                  | An integer representing the amount of quota that will trigger the threshold notification.                                                                                                    |
| Туре                                                                    | Unit of calculation.<br>For example, Percentage or Bytes.                                                                                                    |
| Group                                                                   | Thresholds can be associated with each other as a group. When thresholds are grouped by name, only messages for the first (top to bottom in the table in Policy Builder) threshold breached in the given threshold group will be returned.                                                                                                    |
| Trigger On Remaining                                                    | This inverts the threshold function. A threshold is calculated against the usage. For example, if a threshold is defined for 80%, by default that means 80% of quota used or 20% remaining. If the Trigger on Remaining check box is selected, then the function inverts and a threshold defined as 80% would trigger when 80% of the quota remains. |

#### **Create Rollover Quota Templates**

Perform the following steps to create a rollover quota template:

- **Step 1** To create a rollover quota template, click **Rollover Quota Template**.
- **Step 2** Enter the values in each field as described in the following table:

## Table 25: Rollover Quota Template Parameters

| Field       | Description                                                               |
|-------------|---------------------------------------------------------------------------|
| Code        | Unique name that identifies the quota template.                           |
| Description | Optional field to contain a brief description of the template's use case. |

| Field                   | Description                                                                                                    |  |  |  |
|-------------------------|----------------------------------------------------------------------------------------------------|--|--|--|
| Priority                | Priority ranks the template such that when the Balance module is determining the next credit to use for reservations and debits, the template with the highest rank (Positive number Integer) wins. The highest rank is 1 and the default of no value is lowest priority. After priority, the most recent end date (Next to Expire) is used to determine the next credit. Default value is null. |  |  |  |
| Validity Period Amount  | Integer used in conjunction with the Validity Period to determine the length of time for which the quota is valid.<br>Default value is 30.                                                                                                    |  |  |  |
| Validity Period Units   | Value used in conjunction with the Validity Period Amount to determine the length of time for which the quota is valid.<br>Default value is Days.                                                                                                    |  |  |  |
| Maximum Rollover Amount | The maximum amount of quota that can be rolled over at any one time.                                                                                                    |  |  |  |
| Quota Maximum Amount    | The total amount of rollover the quota can contain.                                                                                                    |  |  |  |
| Thresholds              |                                                                                                    |  |  |  |
| Code                    | Unique name for the threshold object.                                                                                                    |  |  |  |
| Amount                  | An integer representing the amount of quota that will trigger the threshold notification.                                                                                                    |  |  |  |
| Туре                    | Unit of calculation.<br>For example, Percentage or Bytes.                                                                                                    |  |  |  |
| Group                   | Thresholds can be associated with each other as a group. When thresholds are grouped name, only messages for the first (top to bottom in the table in Policy Builder) threshold breached in the given threshold group will be returned.                                                                                                    |  |  |  |
| Trigger On Remaining    | This inverts the threshold function. A threshold is calculated against the usage. For example, if a threshold is defined for 80%, by default that means 80% of quota used or 20% remaining. If the Trigger on Remaining check box is selected, then the function inverts and a threshold defined as 80% would trigger when 80% of the quota remains.                                             |  |  |  |

# **Tariff Times**

Tariff Times is the CPS nomenclature for defining rates. Rates provide a mechanism to alter a quota that is billed.

You can view existing tariff times and create a new Tariff Time.

# **Create Tariff Times**

Perform the following steps to create a new tariff time:

- **Step 1** Log in to the **CPS Central**.
- Step 2 Click Policy Builder.
- **Step 3** Select **Tariff Times** under **Reference Data**.
- **Step 4** To create a new tariff time, click **Tariff Time**.
- **Step 5** Enter the values in each field as described in the following table:

#### Table 26: Tariff Time Parameters

| Field                             | Description                                                                                                    |  |  |  |
|-----------------------------------|----------------------------------------------------------------------------------------------------|--|--|--|
| Code                              | Name of the code.                                                                                                    |  |  |  |
| Timezone                          | Select timezone based on the place of business.                                                                                                    |  |  |  |
|                                   | For example, America/New_York                                                                                                    |  |  |  |
| Tariff Switch Times               | Enables you to change usage rates for a subscriber.                                                                                                    |  |  |  |
| Name                              | Readable name.                                                                                                    |  |  |  |
| Start Time (hh:mm)                | Enables you to set start time                                                                                                    |  |  |  |
| End Time (hh:mm)                  | Enables you to set end time.                                                                                                    |  |  |  |
| Tariff Time Identifier            | Enables you to determine rates.                                                                                                    |  |  |  |
| Associated Valid Dates            | Enables you to associate days of the week to various tariff times, according to your                                                                                  |  |  |  |
| Valid Days of the Week            | business rules.                                                                                                    |  |  |  |
| Additional Valid Dates (Holidays) | Enables you to add additional dates such as holidays.                                                                                                    |  |  |  |
|                                   | ot allowed to cross over midnight which means you have to create two tariff switch ngle logical period. For example 10 p.m. to midnight and midnight to 5 a.m defines |  |  |  |

- Tariff Times are not allowed to cross over midnight which means you have to create two tariff switch times to cover a single logical period. For example 10 p.m. to midnight and midnight to 5 a.m defines your night time tariff time.
  - A Start Time of midnight assumes it is midnight today.
  - An End Time of midnight assumes it is midnight tomorrow (Start Time and End Time of 00:00 and 00:00 covers the whole day).

Step 6 Click Save.

# **Custom Reference Data Configuration**

This section includes the following topics:

- Search Table Groups
- Custom Reference Data Triggers
- Custom Reference Data Tables

# **Search Table Groups**

Search Table Groups enables logical grouping of multiple customer reference data tables.

The following parameters can be configured under Search Table Group:

**Table 27: Search Table Group Parameters** 

| Parameter                             | Description                                                                                                    |  |  |  |
|---------------------------------------|----------------------------------------------------------------------------------------------------|--|--|--|
| Name                                  | Name of the Search Table Group.                                                                                                    |  |  |  |
| Evaluation Order                      | Order in which groups are evaluated. Evaluation order value is in ascending order starting with 0.                                                                                                    |  |  |  |
|                                       | <b>Note</b> Search table groups and their respective CRD tables are listed based on the evaluation order value. If the evaluation order value is the same for two or more tables, then they are listed alphabetically.                                        |  |  |  |
| Result Columns                        | These are the AVPs that will be added into proces<br>These need to be mapped to be the same as valu<br>from underlying tables. This allows populating to<br>same AVPs from different tables.                                                                  |  |  |  |
| Name                                  | Name of the AVP. It should start with alphanumeric<br>characters, should be lowercase, and should not start<br>with numbers, no special characters are allowed, use<br>"_" to separate words. For example, logical_apn =<br>GOOD, logicalAPN = BAD, no_spaces |  |  |  |
| Display Name                          | More human readable name of the AVP.                                                                                                    |  |  |  |
| Use In Conditions                     | Represents the availability of the row for conditions<br>in Policies or Use Case Templates. There is a<br>performance cost to having these checked, so it is<br>recommended to uncheck unless they are required.                                              |  |  |  |
| Default Value                         | The default value if no results are found from a Customer Reference Data Table.                                                                                                    |  |  |  |
| Table Search Initiators (OR Together) | This section controls whether or not the Search Table Group and all tables below will be executed.                                                                                                    |  |  |  |
| Name                                  | Name of the table search initiators.                                                                                                    |  |  |  |

# **Custom Reference Data Triggers**

Custom Reference Data Trigger is a group of conditions used to evaluate a table. This can be used to derive the same data in different ways depending on the conditions.

The following parameters can be configured under Custom Reference Data Triggers:

| Parameter                                      | Description                                                                                                    |
|------------------------------------------------|----------------------------------------------------------------------------------------------------|
| Name                                           | Name of the table that will be stored in the database.                                                                                                    |
| Custom Reference Data Initiators (OR Together) | Group of conditions that can be used to decide<br>whether to evaluate a table or not. This can be used<br>to derive the same data in different ways depending<br>on conditions. |

Table 28: Custom Reference Data Trigger Parameters

# **Custom Reference Data Tables**

Custom Reference Data tables define custom derived data for installation and to make decisions based on that data.

CRD also supports the pagination component in which the data is displayed according to the number of rows configured per page. You can change the number of rows to be displayed per page. Once you set the value for rows per page, the same value is used across the Central unless you change it. Also, you can navigate to other pages using the arrows.

| cisco CPS DRA                |                    |       | Hosfnamer lab          |                       | 🌲 User: gn   |
|------------------------------|--------------------|-------|------------------------|-----------------------|--------------|
| A Custom Reference Data      |                    |       | Application Id Mapping |                       | _ 🗆 ×        |
| Import/Export CRD data       |                    |       |                        |                       |              |
|                              |                    |       |                        |                       | CRD Tables 🛛 |
| Custom Reference Data Tables | Clos               | e All |                        | Application Name      | Actions      |
| Filter CRD                   | Table List         | •     | Application            |                       |              |
| isplay Name (Name)           | Import /<br>Export | *     | Show 10 ¥              | rows 🛛 < 1 out of 1 > |              |
| AF_Map_PrioritySharing       | 2 2                |       |                        | _                     |              |
| apn-mapping-table            | 2 2                |       |                        | Ad                    | d Row Close  |
| Application Id Mapping       | 2 2                |       |                        |                       |              |
| Application Name             | 2 2                |       |                        |                       |              |
| Avp Action Profile           | <u>2</u> 2         |       |                        |                       |              |
| Avp Condition Profile        | <u>a</u> <u>a</u>  |       |                        |                       |              |
| Best Effort Binding          | <u>a</u> <u>a</u>  |       |                        |                       |              |
| Binding Key Profile          | 2 2                |       |                        |                       |              |
| Binding Key Profile Read Map | 2 2                | *     |                        |                       |              |

The following parameters can be configured under Custom Reference Data Tables:

#### Table 29: Custom Reference Data Table Parameters

| Field | Description                                                                                                    |
|-------|----------------------------------------------------------------------------------------------------|
| Name  | Name of the table that will be stored in the database. It should start with alphanumeric characters, should be lowercase or uppercase but not mixed case, and should not start with numbers, no special characters are allowed, use "_" to separate words. For example, logical_apn = GOOD, logicalAPN = BAD, no_spaces. |

| Field                | Description                                                                                                    |
|----------------------|----------------------------------------------------------------------------------------------------|
| Display Name         | Name of the table that will be displayed in Control Center.                                                                                                    |
| Cache Results        | Indicates if the tables should be cached in memory and should be checked for production.                                                                                                    |
| Activation Condition | Custom Reference Data Trigger that needs to be true before evaluating this table. It can be used to create multiple tables with the same data depending on conditions or to improve performance if tables do not need to be evaluated based on initial conditions. |
| Svn Crd Data         | When enabled, indicates that the CRD table is an SVN CRD table and CRD data for the table is fetched from CRD CSV file present in SVN data source.                                                                                                    |
|                      | When disabled, indicates that the CRD table data needs to be fetched from Mongo database.                                                                                                    |
| Best Match           | When enabled, look-ups occur within a CRD table in the following order:           • Exact string match                                                                                                    |
|                      | • Higher priority regex match (if multiple regex patterns match)                                                                                                    |
|                      | Regular expression match (default behavior)                                                                                                    |
|                      | • Wild card character (*)                                                                                                    |
| Evaluation Order     | Indicates the order the tables within the search table group should be evaluated.<br>Starting with 0 and increasing.                                                                                                    |
| Columns              |                                                                                                    |
| Name                 | Name of the column in the database.                                                                                                    |
| Display Name         | More readable display name.                                                                                                    |
| Use In Conditions    | Represents the availability of the row for conditions in Policies or Use Case<br>Templates. There is a performance cost to having these enabled, so it is<br>recommended to disable unless they are required.                                                      |
| Туре                 | Determines the values in the control centre as described below:                                                                                                    |
|                      | • Text: Value can be any character. For example, example123!.                                                                                                    |
|                      | • Number: Value should be a whole number. For example, 1234.                                                                                                    |
|                      | • Decimal: Value can be any number. For example, 1.234.                                                                                                    |
|                      | • True/False: Value can be true or false. For example, true.                                                                                                    |
|                      | • Date: Value should be a date without time component. For example, May 17th 2020.                                                                                                    |
|                      | • DateTime: Value should be a date and time. For example, May 17th, 2020 5:00pm.                                                                                                    |

| Field                                      | Description                                                                                                    |
|--------------------------------------------|----------------------------------------------------------------------------------------------------|
| Key                                        | Indicates that this column is all or part of the key for the table that makes this<br>row unique. By default, a key is required. Keys also are allowed to set the<br>Runtime Binding fields to populate this data from the current message/session.<br>Typically, keys are bound to data from the current session (APN, RAT Type)<br>and other values are derived from them. Keys can also be set to a value derived<br>from another custom reference data table. |
| Required                                   | Indicates whether this field will be marked required in Control Center. A key is always required.                                                                                                    |
| Column Details                             |                                                                                                    |
| Valid Values                               |                                                                                                    |
| All                                        | All the values of the type selected by the user.                                                                                                    |
| List of Valid                              | A list of name/display name pairs that will be used to create the list. Valid values can also contain a name which will be the actual value of the column and a display value which allows the Control Center to display use name.                                                                                                    |
| Name                                       | The name of the column in the database.                                                                                                    |
| Display Name                               | Readable display name.                                                                                                    |
| Validation                                 |                                                                                                    |
| Regular Expression                         | The Java regular expression that will be run on the proposed new cell value to validate it.                                                                                                    |
| Regular Expression<br>Description          | A message to the user indicating what the regular expression is trying to check.                                                                                                    |
| Runtime Binding                            | Runtime binding is how key column data gets filled out (bound) from data in<br>the current session. There are multiple ways to bind this data and it is also<br>possible to set an operator to define what should match (equals, less than, etc).                                                                                                    |
| None                                       |                                                                                                    |
| Bind to Subscriber AVP                     | This pulls the value from an AVP on the subscriber. It will also pull values from a session AVP or a Policy Derived AVP.                                                                                                    |
| Bind to Session/Policy<br>State            | This pulls the value from a Policy State Data Retriever which knows how to retrieve a single value for a session.                                                                                                    |
| Bind to a result column from another table | This allows the key to be filled out from a columns value from another table.<br>This allows 'normalizing' the table structure and not having on giant table with<br>a lot of duplicated values.                                                                                                    |
| Bind to Diameter request<br>AVP code       | This allows the key be filled out from an AVP on the diameter request.                                                                                                    |

| Field             | Description                                                                                                   |
|-------------------|----------------------------------------------------------------------------------------------------|
| Matching Operator | This allows the row to be 'matched' in other ways than having the value be 'equals'. Default value is equals. |
|                   | • eq: Equal                                                                                                   |
|                   | • ne: Not Equal                                                                                               |
|                   | • gt: Greater than                                                                                            |
|                   | • gte: Greater than or equal                                                                                  |
|                   | • lt: Less than                                                                                               |
|                   | • lte: Less than or equal                                                                                     |
|                   | • Ite: Less than or equal                                                                                     |

For more information, see CPS Mobile Configuration Guide.

# **Subscriber Database Integration**

This section includes the following topic:

LDAP Server Sets

# **LDAP Server Sets**

The LDAP Server Set represents a connection to a logical set of LDAP servers that is reusable across Domain definitions.

You can create a new LDAP Server Set.

# **Create LDAP Server Sets**

Perform the following steps to create a new LDAP Server Set:

- Step 1 Log in to the CPS Central.
- Step 2 Click Policy Builder.
- Step 3 Select LDAP Server Sets under Reference Data.
- **Step 4** To create a new LDAP Server Set, click **Ldap Server Set**.
- **Step 5** Enter the values in each field as described in the following table:

#### Table 30: LDAP Server Set Parameters

| Parameter | Description                                                                                                    |
|-----------|----------------------------------------------------------------------------------------------------|
| Name      | A textual description of the LDAP connection. This should<br>be something easily recognizable as the name of the LDAP<br>server containing the subscriber profiles. |

| Parameter                   | Description                                                                                                    |
|-----------------------------|----------------------------------------------------------------------------------------------------|
| Use Asynchronous Operations | This should be is checked (true). Setting to unchecked (false) can result in unpredictable performance and is not supported. |

# **Other Services**

This section includes the following topics:

- Notifications
- Domains

# **Notifications**

Notification enables sending messages to subscribers. Service Providers can use messages to alert the subscriber on issues and offers on their network.

The CPS for Mobile supports the following notification types:

- Apple Push Notifications: To configure CPS to send a message to a subscriber with an Apple iPhone or other iOS device.
- Email Notifications: To configure CPS to send an email notification to a subscriber.
- SMS Notifications: To configure CPS to send a text notification to a subscriber.
- Real Time Notifications: Realtime Notifications allows you to send SOAP/XML messages to a defined server when policy thresholds are breached.
- GCM: Google Cloud Messaging enables you to send messages to a subscriber on an android device.

#### Add Apple Push Notification

Perform the following steps to add an apple push notification:

- **Step 1** Log in to the **CPS Central**.
- Step 2 Click Policy Builder.
- Step 3 Select Notifications under Reference Data.
- **Step 4** To create an apple push notification, click **Apple Push Notification**.
- **Step 5** Enter the values in each field as described in the following table:

#### **Table 31: Apple Push Notification Parameters**

| Field | Description                       |
|-------|-----------------------------------|
| Name  | Name of the notification message. |

| Field                        | Description                                                                                                    |
|------------------------------|----------------------------------------------------------------------------------------------------|
| Badge                        | Default is 0 (number).                                                                                                    |
|                              | The number to display as the badge of the Apple Push<br>Notification icon. If this property is absent, the badge is not<br>changed. To remove the badge, set the value of this property<br>to 0.                                                                                                    |
|                              | For example: 1, 2, 3,                                                                                                    |
| Sound                        | Default is "default".                                                                                                    |
|                              | The name of a sound file in the application bundle. The<br>sound in this file is played as an alert. If the sound file does<br>not exist or default is specified as the value, the default alert<br>sound is played. The audio must be in one of the audio data<br>formats that are compatible with system sounds. |
|                              | For example: sound1, alert7, buzzSound_A                                                                                                    |
| Send Once Per Session        | Select this check box to send the notification once per session.                                                                                                    |
| Custom Fields                | You can add custom fields with values that can be sent to the application.                                                                                                    |
| Field Name/Field Value       | String                                                                                                    |
|                              | For example:                                                                                                    |
|                              | • "high_score": "1000"                                                                                                    |
|                              | <ul> <li>"custom_field_1": "display1"</li> </ul>                                                                                                    |
|                              | • "custom_field_2": "false"                                                                                                    |
| Alert (limit 163 characters) | This is the text that appears on the subscriber's iPhone. If<br>the message is too long, it is simply truncated. Test your<br>messages before you place them into production.                                                                                                    |
|                              | If you want to use a string and substitute session<br>information, use the syntax \$Name to insert the receiver's<br>name in the email.                                                                                                    |
|                              | Alerts are limited to 160 characters. Alerts longer than that are truncated.                                                                                                    |

# **Add Email Notification**

Perform the following steps to add an email notification:

- **Step 1** Log in to the **CPS Central**.
- Step 2 Click Policy Builder.
- Step 3 Select Notifications under Reference Data.
- **Step 4** To create an email notification, click **Email Notification**.
- **Step 5** Enter the values in each field as described in the following table:

#### Table 32: Email Notification Parameters

| Field                  | Description                                                                                                    |
|------------------------|----------------------------------------------------------------------------------------------------|
| Name                   | Name of the message.                                                                                                    |
| Message Encoding (DCS) | Select the required message coding from drop-down list. Valid values are ISO-8859-1, US-ASCII, UTF-16 (UCS-2) and UTF-8. |
| Send Once Per Session  | When enabled realtime notifications are generated for each session and not for all messages within that session.         |
|                        | Default is checked (true).                                                                                               |
| Subject                | Subject line of the email to the subscriber.                                                                             |
| From Email Address     | The From field in the email.                                                                                             |
| Reply To Email Address | Who the subscriber may reply to.                                                                                         |
| Body (Text/Plain)      | The text of the email the subscriber receives in plain format.                                                           |
| Body (Text/Html)       | The text of the email the subscriber receives in HTML format.                                                            |

### Step 6 Click Save.

## **Add SMS Notification**

Perform the following steps to add an SMS notification:

- **Step 1** Log in to the **CPS Central**.
- Step 2 Click Policy Builder.
- **Step 3** Select **Notifications** under **Reference Data**.
- Step 4 To create an SMS notification, click SMS Notification.
- **Step 5** Enter the values in each field as described in the following table:

#### Table 33: SMS Notification Parameters

| Field | Description                                                                                         |
|-------|----------------------------------------------------------------------------------------------------|
| Name  | Name of the notification message. This name is used later in the policy definition to send the SMS. |

| Field                                                   | Description                                                                                                    |
|---------------------------------------------------------|----------------------------------------------------------------------------------------------------|
| Source Address                                          | Source address of the SMS message.                                                                                                    |
| Callback Number                                         | This is an optional field. This parameter is used to configure the callback number adhering to specification. The input format is a hexadecimal string. It will correspond to the exact hexadecimal sent in the stream.                          |
|                                                         | Currently, only a single callback number is supported.                                                                                                    |
| Addresses TON                                           | Type of Number for the source. It defines the format of the phone numbers.                                                                                                    |
|                                                         | Values: ABBREVIATED, ALPHANUMERIC, INTERNATIONAL, NATIONAL, NETWORK_SPECIFIC, SUBSCRIBER_NUMBER, UNKNOWN.                                                                                                    |
|                                                         | Default value is INTERNATIONAL.                                                                                                    |
| Addresses NPI                                           | Numbering Plan Indicator. It defines the format of the addresses.                                                                                                    |
|                                                         | Values: DATA, ERMES, INTERNET, ISDN, LAND_MOBILE, NATIONAL, PRIVATE, TELEX, UNKNOWN, WAP.                                                                                                    |
|                                                         | Default value is UNKNOWN.                                                                                                    |
| Message Class (DCS)                                     | The message class per the SMPP specification. Valid values are CLASS0, CLASS1, CLASS2. Default value is CLASS1.                                                                                                    |
| Message Encoding (DCS)                                  | Defines the alphabet and byte encoding used for the message. Valid values are US-ASCII (7 bit), ISO-8859-1 (8 bit), and UTF-16 (UCS-2) which is 16 bit.                                                                                          |
|                                                         | Default value is US-ASCII(7 bit).                                                                                                    |
| Override Character Limit<br>(Advanced)                  | Some SMSCs create multi-part messages for long SMS messages instead of having CPS create the multiple messages. This option provides such behavior by overriding the default single message size.                                                |
|                                                         | This option is for advanced use only. Because if space in the message submitted from CPS does not allow for header information, such as the User Data Header (UDH), then many SMSC do not accept the messages.                                   |
| Send Once Per Session                                   | When enabled realtime notifications are generated for each session and not for all messages within that session.                                                                                                    |
|                                                         | Default is checked (true).                                                                                                    |
| Compressed (DCS)                                        | Select this check box to set whether compression is used per the SMPP specification.                                                                                                    |
|                                                         | Default is false.                                                                                                    |
| Contain Message Class (DCS)                             | Select this check box to set whether the contain message class options is used per the SMPP specification.                                                                                                    |
|                                                         | Default is false.                                                                                                    |
| Use Plugin Config Data Coding<br>Instead (DCS Advanced) | Select this check box when you want to use the value specified in Data Coding field<br>in the Notifications Configuration screen instead of the Message Class, Message<br>Encoding, Compressed, and Contain Message Class values on this screen. |

| Field                                                                    | Description                                                                                                    |
|--------------------------------------------------------------------------|----------------------------------------------------------------------------------------------------|
| Use Message Encoding with<br>Plugin Config Data Coding<br>(DCS Advanced) | Select this check box when the "Use Plugin Config Data Coding Instead" check box above is enabled. The check box "Use Plugin Config Data Coding Instead" must be true to use this value.                        |
|                                                                          | This check box allows the Message Encoding value on this screen to define the byte conversion method that is used in conjunction with the Data Coding value in the Notifications Configuration screen.          |
|                                                                          | By default, the byte conversion method is US-ASCII regardless of the Plugin<br>Configuration's Data Coding value. Other UTF-16 conversions may use Big Endian,<br>Little Endian or Byte Order Mark (BOM).       |
|                                                                          | This field is also important for ensuring the proper division of messages, particularly for non-English languages, for multi-part SMS message support.                                                          |
| WAP Push Configuration<br>(WAP Push via SMS)                             | Select to enable WAP Push                                                                                                    |
| Message (or custom data of<br>WAP Push via SMS)                          | The text that the subscriber receives.<br>SMS messages have character limits dependent on the selected DCS values. Text in excess of this limit triggers the submission of the multi-part messages to the SMSC. |

For more information of WAP Push configuration, refer to CPS Mobile Configuration Guide.

# Step 6 Click Save.

# **Add Real Time Notification**

Perform the following steps to add a real time notification:

- **Step 1** Log in to the **CPS Central**.
- Step 2 Click Policy Builder.
- **Step 3** Select Notifications under Reference Data.
- **Step 4** To create an real time notification, click **Real Time Notification**.
- **Step 5** Enter the values in each field as described in the following table:

#### Table 34: Real Time Notification Parameters

| Field         | Description                                                                                                    |
|---------------|----------------------------------------------------------------------------------------------------|
| Name          | Name of the realtime notification message.                                                                                                    |
| No of Retries | <ul><li>When CPS sends realtime notification to the provided HTTP URL and if it is not reachable then this field specifies how many times CPS should send the notification. Same is true for HTTP Fallback URL.</li><li>Default is 3.</li></ul> |

| Field                                                                  | Description                                                                                                    |
|------------------------------------------------------------------------|----------------------------------------------------------------------------------------------------|
| Retry Interval (secs)                                                  | Interval during two retries.                                                                                                    |
|                                                                        | Default is 2.                                                                                                    |
| Content Type                                                           | The content type is set based on the type of the payload template (Text/XML/JSON). You can select the following:                                                                                                    |
|                                                                        | • text/xml                                                                                                    |
|                                                                        | • application/json                                                                                                    |
|                                                                        | • application/x-www-form-urlencoded                                                                                                    |
|                                                                        | The content type that you choose must match the template in the <b>Payload Template</b> field.                                                                                                    |
|                                                                        | Default value is text/xml.                                                                                                    |
| User Name                                                              | The user name for accessing the endpoint specified in the <b>Server URL</b> and <b>Server Fallback URL</b> fields.                                                                                                    |
|                                                                        | If no user name is required, leave this field blank.                                                                                                    |
| Password                                                               | The password for accessing the endpoint specified in the <b>Server URL</b> and <b>Server Fallback URL</b> fields.                                                                                                    |
|                                                                        | If no password is required, leave this field blank.                                                                                                    |
| Send Once Per Session                                                  | If checked, real-time notifications are generated for each session and not for all messages within that session.                                                                                                    |
|                                                                        | Default value is true.                                                                                                    |
| Server URL                                                             | Primary URL where CPS sends real-time notifications.                                                                                                    |
| Server Fallback URL                                                    | When the Primary URL is not reachable, CPS tries to send<br>notification to this URL for the configured <b>No of Retries</b> .<br>When the number of retries are exhausted, CPS tries to send<br>notification to the Server Fallback URL. |
| HTTP Post Parameter name (Keep this field if not applicable, Eg: SOAP) | For SOAP this field is not applicable and hence should be blank. This field specifies the HTTP Post parameter name.                                                                                                    |

| Field                            | Description                                                                                                    |
|----------------------------------|----------------------------------------------------------------------------------------------------|
| Payload Template (Text/XML/JSON) | This field contains the payload template, so real-time<br>notifications are generated using the configured template.<br>CPS provides values to the fields specified in the template<br>from the ongoing session. For all fields that are specified<br>in the template with values found, the real-time notification<br>is generated. |
|                                  | The names of the variables/placeholders defined here must<br>match with the notification service parameter codes defined<br>in service parameters of the corresponding use case<br>template.                                                                                                    |
|                                  | You should also ensure that the correct value retriever is<br>selected for each notification service parameter code in the<br>use case template.                                                                                                    |

For more information, see CPS Mobile Configuration Guide.

# Step 6 Click Save.

# Add GCM Notification

Perform the following steps to add a GCM notification:

- Step 1 Log in to the CPS Central.
- Step 2 Click Policy Builder.
- **Step 3** Select Notifications under Reference Data.
- **Step 4** To create a GCM notification, click **GCM Notification**.
- **Step 5** Enter the values in each field as described in the following table:

### Table 35: GCM Notification Parameters

| Field               | Description                                                                                                    |
|---------------------|----------------------------------------------------------------------------------------------------|
| Name                | Name of the GCM notification message.                                                                                                    |
| Collapse Key        | String - This parameters identifies a group of messages (for<br>example, with collapse_key: "Updates Available") that can<br>be collapsed, so that only the last message gets sent when<br>delivery can be resumed. This is intended to avoid sending<br>too many of the same messages when the device comes<br>back online or becomes active. |
| Time To Live (Days) | Integer - Overrides setting in the GCM Notifications Plug-in<br>Configuration for this message.<br>Default is checked (true).                                                                                                    |

| Field                        | Description                                                                                                    |
|------------------------------|----------------------------------------------------------------------------------------------------|
| Send Once Per Session        | When enabled realtime notifications are generated for each session and not for all messages within that session.                                                                                                    |
| Delay While Idle             | When enabled it overrides setting in GCM Notifications<br>Plug-in Configuration for this message.                                                                                                    |
| Message (Text/Plain or JSON) | JSON or Plain text can be used for the templates. JSON must be a complete JSON document, not a partial document.                                                                                                    |
|                              | For example:<br>{"json": {"id": "\$id", "some": "thing", "someother": "\$thing"},<br>"additional": "\$replacement"} is valid but<br>"id": "\$id", "some": "thing", "someother": "\$thing",<br>"additional": "\$replacement" is not valid because it is not a<br>complete document. |

#### Step 6 Click Save.

## **Domains**

You can create domains to authorize a user, view existing domains and to perform CRUD on Domain.

Domain controls the authorization of a user. If a user is authorized, the domain can auto-provision a user in USuM (including a default Service). If a user is not auto-provisioned, the user is provisioned by an API into USuM before being assigned to a service on the network.

After logging in, you can go through a single domain authorization process. Your domain is determined by location and if it does not match any of the domains you will be marked as default.

#### **Create Authorized Domains**

Perform the following steps to create an authorized domain:

- **Step 1** Log in to the **CPS Central**.
- Step 2 Click Policy Builder.
- Step 3 Select Domains under Reference Data.
- **Step 4** To authorize a domain, click **Domains**.
- **Step 5** Enter the values in each field as described in the following table:

#### Table 36: Domain Parameters

| Field                      | Description                                                                                                    |  |
|----------------------------|----------------------------------------------------------------------------------------------------|--|
| Name                       | Name of the domain that describes the APN mapped to the domain node. For example, VOLTE would imply that the domain contains all VOLTE sessions. The name should be short and descriptive to find the associated business rules.                                                                                                    |  |
|                            | <b>Restriction</b> After a domain is defined changing the name of an APN will invalidate all existing sessions attached to the APN. The system does not prevent name changes and as a result this restriction must be enforced as part of the business process in using the system. If a name change is required then impacted sessions must be deleted from the session data store manually. |  |
| Is Default                 | Indicates that the domain is the default domain if the incoming message does not map to any of the other domains.                                                                                                    |  |
|                            | <b>Restriction</b> The system must have at least one default domain to ensure that all new sessions map to a domain. The preferred approaches are (1) to create a default domain with a restricted service definition or (2) assign the default domain to the most common domain (for example, DATA).                                                                                         |  |
| General                    |                                                                                                    |  |
| Authorization              | Valid options that can be used in mobile configuration. For more information, see <i>CPS Mobile Configuration Guide</i> .                                                                                                    |  |
| User Id Field              | Set this to either <b>Session MSISDN</b> or <b>Session IMSI</b> depending on which credential is used to store the data in the SPR.                                                                                                    |  |
| Password Field             |                                                                                                    |  |
| Remove Db Lookup Key Field | This field is optional and should be used only in conjunction with USuM remote DB functionality. If this functionality is enabled, then the key field should match the user id field.                                                                                                    |  |
| Domain Naming              |                                                                                                    |  |
| Domain Prefix              | Optional                                                                                                    |  |
| Append Location            | When enabled the user location will be appended with credential ID and will happen while authenticating the user on the network.                                                                                                    |  |
| Provisioning               | Defines whether auto provisioning of subscribers within the SPR should occur.<br>This method is generally used in scenarios where the system is configured to<br>"auto-learn" subscribers and assign a default service profile.                                                                                                    |  |
|                            | For more information about provisioning tab options, refer to <i>CPS Mobile Configuration Guide</i> .                                                                                                    |  |
| Additional Profile Data    | Enables retrieving subscriber profile from Home Subscriber Server (HSS) and LDAP/Ud Server.                                                                                                    |  |
| Profile Mappings           |                                                                                                    |  |

| Field                            | Description                                                                                                    |  |
|----------------------------------|----------------------------------------------------------------------------------------------------|--|
| External Code                    | Defines the attribute name to retrieve. This field should match the Code Litera field in the Sh Parsing Rules table. This represents the internal system attribute name which can be used to apply policies.                                                                   |  |
| Mapping Type                     | Defines the mapping of the data to an internal CPS data type. Select <b>SubscriberAttribute</b> .                                                                                                    |  |
|                                  | The following data types are supported:                                                                                                    |  |
|                                  | • Service: Selecting this type will add a service to the user profile with the code returned on the HSS attribute.                                                                                                    |  |
|                                  | • ChargingId: Selecting this type will allow the External Charging Id retriever to retrieve the HSS value. This attribute would only be used if the local balance database is enabled and provisioned with the external charging ID and the charging id is defined in the HSS. |  |
|                                  | • SubscriberAttribute: Selecting this type will add a policy derived AVP with the external code mapped to the code field and the value mapped to the value field. This attribute type is the most common type to set in the profile mappings.                                  |  |
|                                  | • SubscriberIdentifier: Selecting this type will allow the "An external subscriber id exists" condition within a policy to return the subscriber id.                                                                                                    |  |
| Regex Expression and Regex Group | If parsing of the incoming AVP is required then a regular expression and regular expression group can be defined to support retrieval of the parsed values.                                                                                                    |  |
|                                  | In general, Regex Expression can be left blank and each attribute should be assigned to Regex Group number 1.                                                                                                    |  |
| Missing Avp Value                | Defines the default AVP value when subscriber attribute received from the externa profile is missing.                                                                                                    |  |
|                                  | Note• If a subscriber attribute is missing but its missing AVP value is<br>not configured, CPS does not create or update policy derived<br>AVP for this subscriber with Missing Avp Value.                                                                                     |  |
|                                  | • This parameter is applicable only for <b>Mapping Type</b> as <b>Subscriber Attribute</b> or <b>Service</b> . For all other mapping types this column is not applicable.                                                                                                    |  |
| Empty Avp Value                  | Defines the default AVP value when subscriber attribute received from external profile has empty or blank value.                                                                                                    |  |
|                                  | Note• If a subscriber attribute is empty or blank but its empty or blank<br>AVP value is not configured, CPS does not create or update<br>policy derived AVP for this subscriber with Empty Avp Value.                                                                         |  |
|                                  | • This parameter is applicable only for <b>Mapping Type</b> as <b>Subscriber Attribute</b> or <b>Service</b> . For all other mapping types this column is not applicable.                                                                                                    |  |

| Field                                   | Description                                                                                                    |  |
|-----------------------------------------|----------------------------------------------------------------------------------------------------|--|
| Sh Realm                                | Enter the HSS Diameter realm name.                                                                                                    |  |
| Subscribe to Notifications              | When enabled CPS subscribes to HSS notifications by sending SNR and when disabled CPS will send UDR.                                                                                                    |  |
|                                         | By default, this option is enabled.                                                                                                    |  |
| Enable External Profile Cache<br>Lookup | When enabled allows CPS to use subscriber profile cached in the local CPS SP database (if available) before querying the external SPR/HSS. The fetched profi is provisioned as per the provisioning configuration in the <b>Provisioning</b> tab. The configuration is used to reduce the number of Sh requests (SNR/UDR) in case there are multiple Gx sessions for a single subscriber. The first Gx session initiate the Sh request and retrieves the profile and all further Gx sessions for the same subscriber lookup the local SPR database for the subscriber's profile. |  |
| Broadcast Profile Change                | Select to enable triggering a broadcast message for changes in subscriber profile due to a PNR message. A broadcast message is sent only when there are multiple sessions for the same subscriber                                                                                                    |  |
| User Identity Avp Formatting            | In User Identity Avp Formatting drop down menu, select either SIPURI or TBCD. This setting configures the User-Identity AVP Format as either MSISDN TBCD encoding or SIP URI (Session Initiation Protocol Uniform Resource Identifier).                                                                                                    |  |
|                                         | If <b>SIPURI</b> is selected, use the <b>Sip Parsing Rules</b> table to determine how the SIP URI is constructed.                                                                                                    |  |
| Sip Parsing Rules                       | In the <b>Sip Parsing Rules</b> table, click <b>Add</b> to define a parsing rule.                                                                                                    |  |
| Static                                  | A literal String value that will be inserted into the SIP URI as is.                                                                                                    |  |
| Dynamic                                 | Dynamic uses the Retrievers paradigm to get dynamic data from the policy session and insert it into the SIP URI.                                                                                                    |  |
| Service Indications                     | In the <b>Service Indications</b> table, click <b>Add</b> to filter users by a service indication (group) name.                                                                                                    |  |
|                                         | If no Service Indication value is entered, the HSS will deliver data from all available service indication groups.                                                                                                    |  |
| Sh Parsing Rules                        | In the <b>Sh Parsing Rules</b> table, click <b>Add</b> to define which parameters to parse<br>from the XML provided by the HSS. Each AVP includes a Code and Value pair,<br>and this table allows you to define which literal or dynamic XML values should<br>be parsed from the XML file.                                                                                                    |  |
| Code Literal                            | Use this field to define the literal XML element which represents the Code portion of the user's AVP. Use this when a static value should be set.                                                                                                    |  |
|                                         | of the user's AVP. Use this when a static value should be set.<br>For example: Entitlement                                                                                                    |  |

| Field              | Description                                                                                                    |  |
|--------------------|----------------------------------------------------------------------------------------------------|--|
| Code Xpath         | Use this field to define a dynamic XML element which represents the Code portion of the user's AVP. Use this when a dynamic value should be parsed.                      |  |
|                    | For example: /SampleShUser/Custom[@AttributeName='BillingPlan']                                                                                                    |  |
|                    | To map default empty and missing value, Sh parsing rule needs to be with Code XPath:                                                                                     |  |
|                    | Sample XML:                                                                                                    |  |
|                    | <sh-data></sh-data>                                                                                                    |  |
|                    | <repositorydata><br/><serviceindication>CamiantUserData</serviceindication><br/><sequencenumber>0</sequencenumber><br/><servicedata></servicedata></repositorydata>      |  |
|                    | <camiantshuser< td=""></camiantshuser<>                                                                                                    |  |
|                    | <pre>xmlns:xsi="http://www.w3.org/2001/XMLSchema-instance"<br/>xsi:noNamespaceSchemaLocation="CamiantShUser.xsd"&gt;</pre>                                               |  |
|                    | <pre><userid scope="Public" type="E164">19010921003</userid></pre>                                                                                                    |  |
|                    | <pre><userid scope="Private" type="IMSI">311482310921003</userid></pre>                                                                                                  |  |
|                    | <custom attributename="BillingPlanCode">BPC_LO3</custom><br><custom attributename="ServiceName">ServiceA</custom><br><br><br><br>                                        |  |
| Value Literal      | Use this field to define the literal XML element which represents the Value portion of the user's AVP. Use this when a static value should be set.                       |  |
| Value Xpath        | Use this field to define a dynamic XML element which represents the Value portion of the user's AVP. Use this when a dynamic value should be parsed.                     |  |
|                    | For example:                                                                                                    |  |
|                    | /SampleShUser/Custom[@AttributeName='4G']                                                                                                    |  |
| Retry Interval     | Select this check box to open the <b>Retry Profile</b> parameters.                                                                                                    |  |
| Retry Interval     | The number of minutes between retry attempts.                                                                                                    |  |
| Max Retry Attempts | The maximum number of retries that will occur after a failed attempt.                                                                                                    |  |
|                    | The default value is 3 attempts.                                                                                                    |  |
| Backoff Algorithm  | The back-off algorithm is used while determining the actual delay between retry attempts. You can select from two options:                                               |  |
|                    | <b>Constant_Interval:</b> The configured Retry Interval is used (without any change) for all retry attempts.                                                             |  |
|                    | <b>Linear_Interval:</b> Each retry is scheduled after the number of minutes derived from multiplying the Retry Interval by the number of attempts since the last report. |  |
|                    | The default setting is <b>Constant Interval</b> .                                                                                                    |  |

| Field                                       | Description                                                                                                    |  |
|---------------------------------------------|----------------------------------------------------------------------------------------------------|--|
| Granularity in Seconds (Default is minutes) | When selected, the granularity of the retry interval is in seconds. By default, the check box is unchecked, that is, retry granularity is in minutes.                                                              |  |
|                                             | Note• To achieve seconds level granularity, the retry interval should<br>be up to 60 seconds.                                                                                                    |  |
|                                             | • To change the granularity to lower than 1 second (1000 ms), change the following parameter in the qns.conf file:                                                                                                 |  |
|                                             | -Dscheduler.executor.granularity=200 to set the granularity to 200 ms. Setting the value to lower than 200 can cause issues if the retry load is high.                                                             |  |
|                                             | • By default, the CPS scheduler does not accept any event that is scheduled at a time greater than 15 seconds of the current time. To increase this interval, change the following parameter in the qns.conf file: |  |
|                                             | -Dscheduler.interval.max=60000 to accept events up to 60 seconds. Setting this value to greater than 60 seconds is not recommended.                                                                                |  |
|                                             | • The default scheduler queue capacity is 50000. The system discards any event if the queue is full.                                                                                                    |  |
|                                             | • If UDR retry from CCR-I and CCR-U come at the same time, there may be an extra UDR generated due to concurrent update of the session.                                                                            |  |
| Retry on CCR-u                              | When selected, the system will attempt Sh UDR on CCR-u if the UDR is not successful during CCR-i. If the UDR is not successful, the Sh Retry Interval (if active) will be reset.                                   |  |
| Retry on Alternate Host                     | When selected, the system sends the Sh retry messages to a different host in the same realm provided there are multiple hosts in the same realm.                                                                   |  |
| Result Code Based Retries                   | • Result Code: The result codes for which Sh SNR/UDR needs to be retried by QNS. If this list is empty, the Sh SNR/UDR is retried for all 3xxx and 4xxx result codes.                                              |  |
|                                             | • Is Experimental: Indicates that the configured result code is an experimental result code. Hence, retry happens only if the result code is received in Experimental-Result-Code AVP.                             |  |
| Locations                                   | ]                                                                                                    |  |
| Location Matching Type                      | This attribute should be set to AVP value. The AVP value matching type allows the information from a Custom Reference Data table (CRD) to be used in the domain assignment.                                        |  |
| Name                                        | Enter a name that is equal to the logical APN.                                                                                                    |  |

| Field                             | Description                                                                                                    |  |
|-----------------------------------|----------------------------------------------------------------------------------------------------|--|
| Mapping Values                    | Enter mapping value equal to the CRD column code (for example, logical_apn) with a "\" and then the logical APN value.                                                                   |  |
| Timezone                          | Timezone attribute is not used in mobility configurations and should be left blank.                                                                                                    |  |
| Advanced Rules                    |                                                                                                    |  |
| Transparent Auto-Login (TAL) Type | Enables subscribers to maintain an always-on connection without the need to authenticate on each connect.                                                                                |  |
| Tal with no domain                | When enabled the operator allows user to auto login without including the Domain in credential.                                                                                          |  |
| EAP Correlation Attribute         | EAP Correlation attribute will look up into the EAP reference table.                                                                                                    |  |
|                                   | <b>Note</b> RADIUS-based policy control is no longer supported in CPS 14.0.0 and later releases as 3GPP Gx Diameter interface has become the industry-standard policy control interface. |  |
| Imsi to Mac Format                | When enabled the user IMSI is converted to MAC format before the user can log on to the network.                                                                                         |  |
| Unknown Service                   | Unknown service assigned to subscriber when it is not found in SPR.                                                                                                    |  |
| Autodelete Expired Users          | When enabled the expired users are deleted from SPR.                                                                                                    |  |
| Default Service                   | Used when service is not found for subscriber in SPR.                                                                                                    |  |
| Anonymous Subscriber Service      | Used for Anonymous Authorization method of authentication. The service configured in this will be assigned to anonymous subscriber.                                                      |  |
| Authentication Dampening          | Subscribers or unknown subscribers who tried number of failed attempts for<br>authorization can be blocked for configurable time period with Authentication<br>Dampening.                |  |
|                                   | When enabled the following fields are enabled:                                                                                                    |  |
|                                   | Retry Period In Minutes                                                                                                    |  |
|                                   | Retry Attempts                                                                                                    |  |
|                                   | Lock Out Period In Minutes                                                                                                    |  |
|                                   |                                                                                                    |  |

Step 6

### Click Save.

# **Advanced Services**

The Advanced tab includes the following options:

Policies

- Blueprints
- Class Categories
- Phrase Book

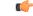

**Important** The Advanced tab options should be used only under Cisco guidance. For further assistance and support:

- Contact your Cisco Systems, Inc. technical representative.
- Call the Cisco Systems, Inc. technical support number.
- Write to Cisco Systems, Inc. at support@cisco.com.

# **CPS Service Configuration**

The Import/Export option enables you to perform the following operations:

- Export CPS Service Configuration into a single file
- · Import CPS Service Configuration to another environment.

For more information, see Export and Import Service Configurations in CPS Operations Guide.

# **View Versioned Custom Reference Data Tables**

You can view the SVN CRD data of a specific versioned CRD table under the **Versioned Custom Reference Data** option. The versioned CRD tables represents a combined list of custom reference data tables present under Custom Reference Data tables and different Search Table Groups whose **Svn Crd Data** checkbox is enabled.

## **View Details of Versioned CRD Tables**

Perform the following steps to view the CRD data of a versioned CRD table:

- Step 1 Navigate to Versioned Custom Reference Data under Policy Builder.
- **Step 2** To view details, select a versioned CRD table listed.

The versioned CRD table details is displayed.

## Import Data of Versioned CRD Tables

Perform the following steps to import CRD data of a versioned CRD table:

| Step 1<br>Step 2 | Navigate to <b>Versioned Custom Reference Data</b> under <b>Policy Builder</b> .<br>Click <b>Import</b> option provided against the CRD table whose data you want to import.<br>The <b>File to Import</b> dialog box is displayed from where you can select a CSV file containing CRD data to be imported. |
|------------------|----------------------------------------------------------------------------------------------------|
| Step 3           | Select a file.                                                                                                    |
| Step 4           | After the file is loaded, select <b>Import</b> .                                                                                                    |

File imported success message is displayed.

# **View Graphical Illustration of CRD Tables**

The **Experimental CRD visualization** option under Policy Builder enables you to view Search Table Group relationships graphically. The nodes displayed are Search Table Groups and the links show where column data for a search table group is pulled from another table with the "Bind to a result column from another table" setting.

You can select an STG element, view its details in the Selected Info dialog box and save the layout.

STG displays the following information:

- Layout nodes.
- Switched display of STG elements to list STG result columns instead of CRD Columns.
- Indicates columns in CRD tables under STG displaying 'keys' (key symbol) or 'required' (\*).
- Indicates where columns get their values from such as subscriber AVP, other CRD column, and session data field.

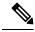

**Note** This is a proof of concept (POC) feature and is subject to change at the sole discretion of Cisco. Accordingly, Cisco will have no liability in the failure of its functionality.

# **View Details of STG Element**

Perform the following steps to view details of the STG element:

- Step 1 Log in to the CPS Central.
- Step 2 Select Experimental CRD visualization under Policy Builder.
- **Step 3** To view details, select an STG element.

The following details are displayed:

#### Table 37: STG Element Parameters

| Field                              | Description                         |
|------------------------------------|-------------------------------------|
| STG Name                           | Name of the search table group.     |
| STG Columns                        | Search table group columns.         |
| Child Custom Reference Data Tables | Child custom reference data tables. |

#### **Step 4** Enter STG name in the **Search for Table Name** field.

Suggestions are provided as you type STG names.

The respective STG cell is selected in the graph. The following details are displayed in Details box:

#### Table 38: STG Cell Details

| Field              | Description                                                                                                    |
|--------------------|----------------------------------------------------------------------------------------------------|
| STG Name           | Name of the STG table.                                                                                                    |
| Evaluation order   | Evaluation order of STG table.                                                                                                    |
| STG result columns | Display STG result column name. If any STG result column is getting referenced with another STG then plus symbol is provided which when clicked displays the STG tables name.                                           |
| Child CRD details  | Display of child customer reference data tables details. If any CRD column is getting referenced with another CRD then plus symbol is provided against same CRD column which when clicked displays the CRD tables name. |

The table format are as follows:

- From: {STG-NAME}.{CRD-COLUMN-NAME} RESULT column is reference by a column.
- From: {CRD-TABLE-NAME}.{CRD-COLUMN-NAME} CRD column is referenced by a column.

Plus symbol is provided against number of references which when clicked displays the table names that reference the column. The plus symbol changes to minus which when clicked displays the table names collected.

# **View Repository Details**

Policy Builder displays an option that enables you can view a list of repositories as follows:

- Select **Repository** to navigate repositories list page, to view repository details and to reload configurations of the selected repository.
- Select the drop-down to view the available repositories.

To switch to a new repository by selecting a repository from the dropdown list, user will have to re-login to authenticate the user with the selected repository.

The following table describes the various URL/fields available in repository:

| Fields            | Description                                                                                                  |
|-------------------|----------------------------------------------------------------------------------------------------|
| Name              | Name of the repository                                                                                       |
| URL               | URL of the branch of the version control software server that are used to check in this version of the data. |
| SVN Username      | Username that is configured to view Policy Builder data.                                                     |
| Temp Directory    | Temporary working local directory for the policy configurations.                                             |
| Reload Repository | Select to reload the repository from the file system.                                                        |
|                   | Note Reload link is available only when the repository matches the selected (working) repository.            |

#### Table 39: Repository Parameters

# **Add New Repository**

Perform the following steps to add a new repository:

**Step 1** In CPS Central, navigate to **Policy Builder Overview**.

A Choose Policy Builder Data Repository dialog box is displayed.

Step 2 Click Add Repository link.

An Add Repository dialog box is displayed with the following fields/URL:

| Fields          | Description                                                                                                    |
|-----------------|----------------------------------------------------------------------------------------------------|
| Name            | Name of the repository.                                                                                                    |
| URL             | URL of the branch of the version control software server that is used to check in this version of the data.                                   |
| Local Directory | Local directory for the policy configurations.<br>The standard path for Local Directory is<br>/var/broadhop/pb/workspace/tmp-repository_name. |

### **Step 3** Enter valid values.

Note If the mandatory fields are not entered, an error message is displayed.

### Step 4 Click OK.

**a.** After entering values in the repository fields, the progress bar should display and hide when the response from API is returned.

**b.** If there is an error response from the API, it should be displayed in the error modal. On closing the error modal the add repository modal with the old values is displayed.

## **Select Repository**

When you select Policy Builder option in the CPS Central interface, a **Choose Policy Builder Data Repository** dialog box is displayed which enables you to select a repository.

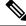

Note

The dialog box to select a repository is displayed only if you have not loaded any repository earlier. In case any error occurs while loading the available repositories, an error dialog is displayed. When you click **Close**, the Central landing page is displayed.

Perform the following steps to select a repository:

Step 1 In CPS Central, navigate to Policy Builder Overview.

A Choose Policy Builder Data Repository dialog box is displayed.

- Step 2 Click the Select Repository drop-down.
- **Step 3** Select a repository from the drop-down list.
- Step 4 Click Done.

The selected repository is loaded.

**Note** If you click **Cancel**, the application is redirected to the central landing page as there is no repository loaded.

## **Switch Repository**

Perform the following steps to switch repositories:

- **Step 1** In CPS Central, navigate to **Policy Builder Overview**.
- **Step 2** Select the **Switch Repository** icon.

A Choose Policy Builder Data Repository dialog box is displayed.

Note The repository which is currently loaded is displayed as selected in the repository drop-down.

- Step 3 Click the Select Repository drop-down.
- **Step 4** Select a repository from the drop-down list.
- Step 5 Click Done.

The selected repository is loaded.

I

Note

You are notified with appropriate error messages during switching repositories in the following scenarios:

- Failure from API end.
- When SVN is down.
- When the request gets timed out.

# **Publish Configuration Changes**

Publish enables you to publish all the changes made in the Policy Builder.

Perform the following steps to publish changes:

- Step 1 Log in to the CPS Central.
- Step 2 Click Policy Builder.
- Step 3 Select Publish.

The following table describes the various URL/fields available in Publish:

**Table 40: Publish Parameters** 

| Field                                    | Description                                                                                                    |
|------------------------------------------|----------------------------------------------------------------------------------------------------|
| Enter a comment for the commit operation | Select to enter a commit comment.                                                                                                    |
| Changes                                  | Displays all the configuration changes made.                                                                                                    |
| Revert All                               | Select to revert all the changes made in Policy Builder.                                                                                                    |
| Publish To                               | Points to CPS server SVN configurations repository where<br>CPS server polls for SVN changes. After receiving the<br>update notification, CPS server will check out the latest<br>configurations from SVN. |
| Commit and Publish                       | Select to commit and publish.                                                                                                    |

# **View Notifications**

You can view notifications regarding various stages of all CPS products by selecting the **Alert** option provided in the toolbar.

Perform the following steps to view notifications:

### Step 1 Click Alert.

A notification message is displayed.

### Step 2 Click Accept.

Note

• After the notification is accepted, the toolbar reverts to the default color.

• If the system upgrade deadline is approaching, the accept option is not displayed and the toolbar continues to display the alert link and notification.

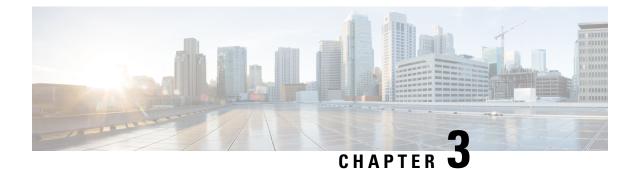

# **Managing Custom Reference Data**

- Custom Reference Data Overview, on page 77
- Import And Export CRD Data, on page 78
- View Custom Reference Data Tables, on page 81
- Import Custom Reference Data Table , on page 83

# **Custom Reference Data Overview**

Custom reference data is data specific to a service provider and provides a way to create their own data tables and to populate them. It adds variations of existing use cases configured in Policy Builder.

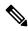

Note

All Policy Servers (qns) must be restarted after a CRD table schema is modified (for example, column added/removed).

CRD also supports the pagination component in which the data is displayed according to the number of rows configured per page. You can change the number of rows to be displayed per page. Once you set the value for rows per page, the same value is used across the Central unless you change it. Also, you can navigate to other pages using the arrows.

| cisco CPS DRA                |                       |          | Hostname: Jab                         |                             | 🏝 User       |
|------------------------------|-----------------------|----------|---------------------------------------|-----------------------------|--------------|
| # Custom Reference Da        | ata                   |          | Application Id Mapping                | g                           | _ 🗆 >        |
| Import/Export CRD dat        | a                     |          | · · · · · · · · · · · · · · · · · · · | Filter                      | CRD Tables 💿 |
| Custom Reference Dat         | ta Tables Clos        | se All   | ♣ Application ID *                    | Application Name            | Actions      |
|                              |                       |          | Application                           | *                           | ø 🗇          |
|                              | Filter CRD Table List | •        |                                       |                             |              |
| Display Name (Name)          | Import /<br>Export    | <b>^</b> | Show 10                               | ▼ rows  4 < 1 out of 1 >  4 |              |
| AF_Map_PrioritySharing       | <u>a</u> 2            |          |                                       |                             |              |
| ∋ apn-mapping-table          | <u> </u>              |          |                                       | Ad                          | d Row Close  |
| Application Id Mapping       | <u>a</u> <u>a</u>     |          |                                       |                             | _            |
| Application Name             | <u>× ×</u>            |          |                                       |                             |              |
| Avp Action Profile           | <u>a</u> <u>a</u>     |          |                                       |                             |              |
| Avp Condition Profile        | <u>2</u>              |          |                                       |                             |              |
| Best Effort Binding          | <u>a</u> <u>a</u>     |          |                                       |                             |              |
| Binding Key Profile          | <u>a</u> <u>a</u>     |          |                                       |                             |              |
| Binding Key Profile Read Map | 2 2                   | -        |                                       |                             |              |

# **Import And Export CRD Data**

The Import/Export CRD data option enables you to perform the following operations:

- Enables users to export the CRD data packaged in .crd file
- · Enables users to import the CRD tables in a CSV format

A valid imported file should follow CRD schema and should have all required files.

## **Export Custom Reference Data**

Perform the following steps to export CRD data:

- **Step 1** Log in to the **CPS Central**.
- Step 2 Click Custom Reference Data.
- Step 3 Click Import/Export CRD Data.

Under Export Custom Reference Data, the following options are displayed:

- Use 'zip' file extension. Enables easier viewing of export contents for advanced users.
- *Export CRD to Golden Repository*. When system is in BAD state then crd cache will be built by using golden-crd data.

## **Export CRD in Zip File**

| Step 1 | Select Use 'zip' file extension che | ck box to export contents of the | CRD table in a csv format in zip file. |
|--------|-------------------------------------|----------------------------------|----------------------------------------|
|        |                                     |                                  |                                        |

**Step 2** Click **Export**. The zip file pops up and lets you save or open the file.

Step 3 Click Save File.

Step 4 Click OK.

## **Export CRD to Repository**

**Step 1** Select *Export CRD to Golden Repository* check box to export CRD to golden repository which can be used to restore cust\_ref\_data in case of error scenario(s). A new input text box is displayed.

- **Step 2** Add a hostname or IP address to push CRD to repository. You can add multiple hostnames or IP addresses by clicking on the plus sign.
  - **Note** During adding of SVN destination, you can complete the entry by clicking on the button with the plus sign or pressing Enter. Upon completing the entry, the input is validated. If the input is invalid, it is rejected and an error message is displayed. Valid entries are stored in chronological order of entry, into separate input fields which are disabled. If you choose not to have a particular SVN destination, you can delete the entry by clicking the delete sign.
- **Step 3** Click **Export** to push the CRD to golden-crd svn location. A success message is displayed.

In case of exceptions, error response message is sent to client with response code as "500".

## Export CRD using CLI

You can execute the following curl command to export existing CRD data into SVN.

curl -s -S -k -u <username>:<password>-H Content-Type:application/json -X
GET https://<server-ip>:<port>/proxy/custrefdata/\_export?goldenCrdSvnUrl=<SVN\_HOST>

After successful curl command execution, CRD data is pushed to golden-crd location and success response is sent to client in JSON format.

{"statusCode" : "200", "message": "Golden CRD exported sucessfully"}

You can provide different SVN locations with comma separated. goldenCrdHost must contains only valid IPv4 address or a hostname. On executing curl command with multiple SVN locations is validated. If goldenCrdHost is invalid, it is rejected and an error message is sent to client.

```
{"statusCode" : "500", "message":" goldenCrdHost must contains only valid IPv4
address or a hostname"}
```

In case of any other exceptions, error response message is sent to client with response code as "500".

## **Manually Pushing CRD**

You can also push CRD to golden\_crd SVN location. You can download CRD data from Control Center or PB Central then extract the zip/crd archive file.%;

Create a .metadata file in same CRD extracted directory and add crdversion into .metadata file. You can get CRD version from cust\_ref\_data collections from MongoDB.

crdversion=MONGO\_CRD\_VERSION

You can push all the contents from CRD extracted directory to Golden CRD SVN location (http://<*IP* / *Hostname*>/repos/golden-crd.

Push all the contents using SVN Import command from CRD extracted directory using the following command:

svn import http://<IP | Hostname>/repos/golden-crd -m "pushing golden-crd manually"

## **Import Custom Reference Data**

Perform the following steps to import CRD tables:

- **Step 1** Log in to the **CPS Central**.
- Step 2 Click Custom Reference Data.
- Step 3 Select File to Import...

The File Upload dialog box is displayed from where you can select a file to be imported.

**Step 4** (Optional) Check the **Export CRD to Golden Repository** check box to first export the CRD data to the Golden Repository before Importing CRD. Enter a valid SVN server Hostname or IP.

L

| Fig | ure 2: Export CRD to Golden Repository                                                                      |                     |                                             |             |
|-----|----------------------------------------------------------------------------------------------------|---------------------|---------------------------------------------|-------------|
| 1   | Import Custom Reference Data                                                                                |                     |                                             |             |
|     | Warning: This will overwrite or add into CRD                                                                | data.               |                                             |             |
|     | Import the tables:                                                                                          |                     |                                             |             |
|     | File to Import                                                                                              |                     |                                             |             |
|     | Relax CRD schema validation.                                                                                |                     |                                             |             |
|     | *Please make sure to push existing crd data into Go<br>before performing Import All (by selecting "Export C |                     |                                             |             |
| 2   | Repository" checkbox).                                                                                      |                     |                                             |             |
|     | Export CRD to Golden Repository. When system                                                                | n experience        | ces errors                                  |             |
|     | importing new crd data the crd cache will be built by data.                                                 | using golde         | den-crd                                     |             |
|     |                                                                                                    |                     | ^                                           |             |
|     | *Please enter valid SVN server Hostname or IP                                                               |                     |                                             |             |
|     |                                                                                                    | +                   | ~                                           |             |
|     | Import                                                                                                    |                     |                                             |             |
|     | -                                                                                                    |                     | 464629                                      |             |
| No  | • Check the Export CRD to Golden Rep<br>error message is displayed.                                         | <b>pository</b> onl | nly for bulk import and export. If the expo | rt fails an |

- If you do not select the **Export CRD to Golden Repository** check box, CRD data files are imported to the Database.
- If export is successful, then, import process of CRD takes effect.

### Step 5 Click Import.

**Note** A warning message is displayed in the success modal for bulk import of CRD tables when the archive file to import has CRD tables with Svn Crd Data flag enabled.

# **View Custom Reference Data Tables**

Custom Reference Data Tables section lists the custom reference data (CRD) tables in an alphabetic order along with its description.

You can select a CRD table from the displayed list and view its data. The search filter is added to support full and partial string match.

A key icon is displayed before the column name of the selected CRD tables. This provides the following information:

- Indicates whether the column in the selected CRD table is a key column or non-key column.
- Indicates the type of Runtime Binding and its value in a tooltip when you hover over it.

The following operations can be performed:

- Add a record to the table
- Edit record of the table
- Delete a record of the table

The results are paginated for easy access and scrollbars can be used when there are more number of columns.

Note The edit, delete and add options are disabled for CRD tables with Svn Crd Data flag enabled.

## **View Multiple CRD Tables**

| Step 1 | Navi | gate to C | ustom | Refe | erence | Data. |
|--------|------|-----------|-------|------|--------|-------|
|--------|------|-----------|-------|------|--------|-------|

**Step 2** In the left-hand pane, select CRD tables listed under **Display Name**.

The tables are displayed on the right-hand side. You can drag and resize the tables horizontally.

#### Step 3 Click Close.

Note

- By default the Custom Reference Data Tables tab is expanded. Only one of the panels can be expanded at a time. For example, when the Import/Export CRD data tab is expanded, the Custom Reference Data Tables tab is closed and vice versa.
  - You can use the scroll bar to view records in a large CRD table.
  - You can use the Add Row option to enter records.
  - You can use the Close option to close a CRD table.
  - You can click Close All option to close multiple tables.

## **Edit Multiple CRD Tables**

| Step 1 | Navigate to | Custom . | Reference | Data |
|--------|-------------|----------|-----------|------|
|--------|-------------|----------|-----------|------|

Step 2 In the left-hand pane, select CRD tables listed under Display Name.

The tables are displayed on the right-hand side.

- a. To modify record values, click edit icon. A CRD record modal popup is displayed.
- b. To enter record values, click Add Row.
- c. To delete records, click delete icon.

#### Step 3 Click Done.

#### Step 4 Click Close.

- Note
- You can edit only one CRD table at a time.
  - The SVN CRD tables have only read only option.
  - You can click Close All option to close multiple tables.

# Import Custom Reference Data Table

Perform the following steps to import a custom reference data table:

Step 1 In CPS Central, navigate to Custom Reference Data. Step 2 Select any CRD table. Step 3 Click the **Import** option provided against the selected CRD table. The **File to Import** dialog box is displayed from where you can select a file to be imported. Note The import link is disabled for CRD tables with Svn Crd Data flag enabled. Step 4 Select a file. Step 5 After the file is loaded, Click Import. Note a. The selected file should be of XLS or CSV format. The name of the selected file should match that of the CRD table name. b. If you try to import data with wrong headers, "Mismatch found between imported csv headers and policy c. builder table columns" error message is displayed. **d.** If you try to import data having duplicate records, "Duplicate rows found in the imported data for table: (table name). Duplicate records count: (duplicate count)? error message is displayed. e. If you try to import multiple CRD tables during traffic it may have call flow impact. It is recommended to import multiple CRD tables during maintenance window. Data Imported success message is displayed.

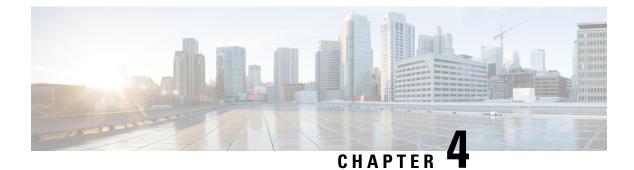

# **Managing Central Operations**

- Access User Interfaces, on page 85
- Viewing APIs, on page 87

# **Access User Interfaces**

This section includes the following topics:

- Monitoring Installation Using Grafana
- Managing Subscribers Using Control Center

## **Monitoring Installation Using Grafana**

Grafana is a third-party metrics dashboard and graph editor. Grafana provides a graphical or text-based representation of statistics and counters collected in the Graphite database.

For more information about Grafana in CPS, refer to the Graphite and Grafana chapter in the CPS Operations Guide.

# **Managing Subscribers Using Control Center**

The Control Center Interface enables you to manage subscribers and perform various operations to get information about subscribers, track subscriber sessions, to construct and populate custom reference data tables and so on.

CPS enables users to be aware of its current privileges while accessing Control Center as describes below:

- If a user has read-write privilege then "ADMIN" is displayed adjacent to user name in the GUI.
- If a user has read-only privilege then "READONLY" is displayed adjacent to user name in the GUI.

Depending on your role and permissions, you can view certain screens in Control Center Interface. The following table describes the two roles and their respective access of Control Center Interface.

#### Table 41: Control Center Tasks

| Task                                     | Full Privilege Administrator | View Only Administrator |
|------------------------------------------|------------------------------|-------------------------|
| Find a Subscriber                        | $\checkmark$                 | $\checkmark$            |
| Create a Subscriber                      | $\checkmark$                 | NA                      |
| Edit a Subscriber                        | $\checkmark$                 | NA                      |
| Change the Credential ID of a Subscriber | $\checkmark$                 | NA                      |
| Deactivating or Activating a Subscriber  | $\checkmark$                 | NA                      |
| Delete a Subscriber                      | $\checkmark$                 | NA                      |
| Overview Screen                          | $\checkmark$                 | $\checkmark$            |
| Details Screens                          | $\checkmark$                 | $\checkmark$            |
| General Screen                           | $\checkmark$                 | $\checkmark$            |
| Credentials Screen                       | $\checkmark$                 | $\checkmark$            |
| Services Screen                          |                              | $\checkmark$            |
| Add a Service to a Subscriber            | $\checkmark$                 | NA                      |
| Remove a Service from a Subscriber       | $\checkmark$                 | NA                      |
| Notifications Screen                     | $\checkmark$                 | $\checkmark$            |
| Subaccount Screen                        | $\checkmark$                 | $\checkmark$            |
| Sessions Screen                          | $\checkmark$                 | $\checkmark$            |
| Session Details Table                    | $\checkmark$                 | $\checkmark$            |
| Remove a Session                         | $\checkmark$                 | NA                      |
| Balance Screen                           | $\checkmark$                 | $\checkmark$            |
| Balances                                 | $\checkmark$                 | $\checkmark$            |
| Quotas                                   | $\checkmark$                 | $\checkmark$            |
| Managing Quotas and Balances             |                              | NA                      |
| Viewing Quotas and Balances              |                              | $\checkmark$            |
| Add a Balance Type                       |                              | NA                      |
| Credit or Debit an Existing Balance      | $\checkmark$                 | NA                      |

| Task                          | Full Privilege Administrator | View Only Administrator |
|-------------------------------|------------------------------|-------------------------|
| Delete a Balance              | $\checkmark$                 | NA                      |
| Delete a Quota                | $\checkmark$                 | NA                      |
| Check the History of Balances | √                            | $\checkmark$            |
| View a Subscriber Session     | √                            | $\checkmark$            |
| Find Network Sessions         | √                            | $\checkmark$            |

For more information on Control Center, see CPS CCI Guide for Full Privilege Administrators and CPS CCI Guide for View-Only Administrators.

# **Viewing APIs**

API documentation includes the following APIs:

- Service Orchestration API: to manage Policy Builder data
- Unified API Schema/Docs: to manage subscribers

Select the link to the API documentation on the CPS home page to view the documentation and usage examples.